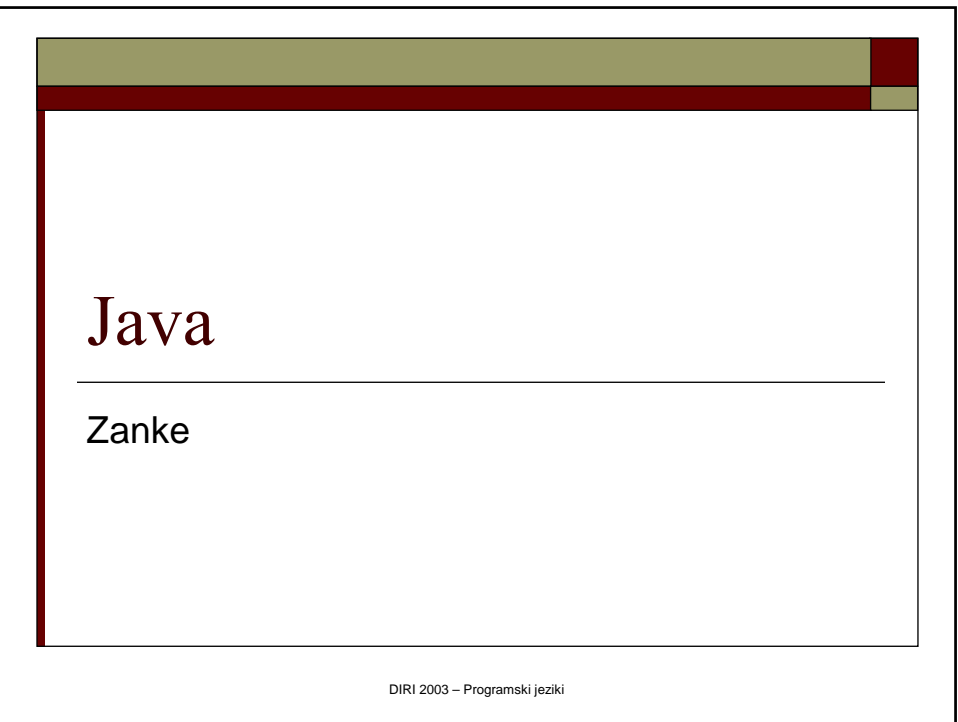

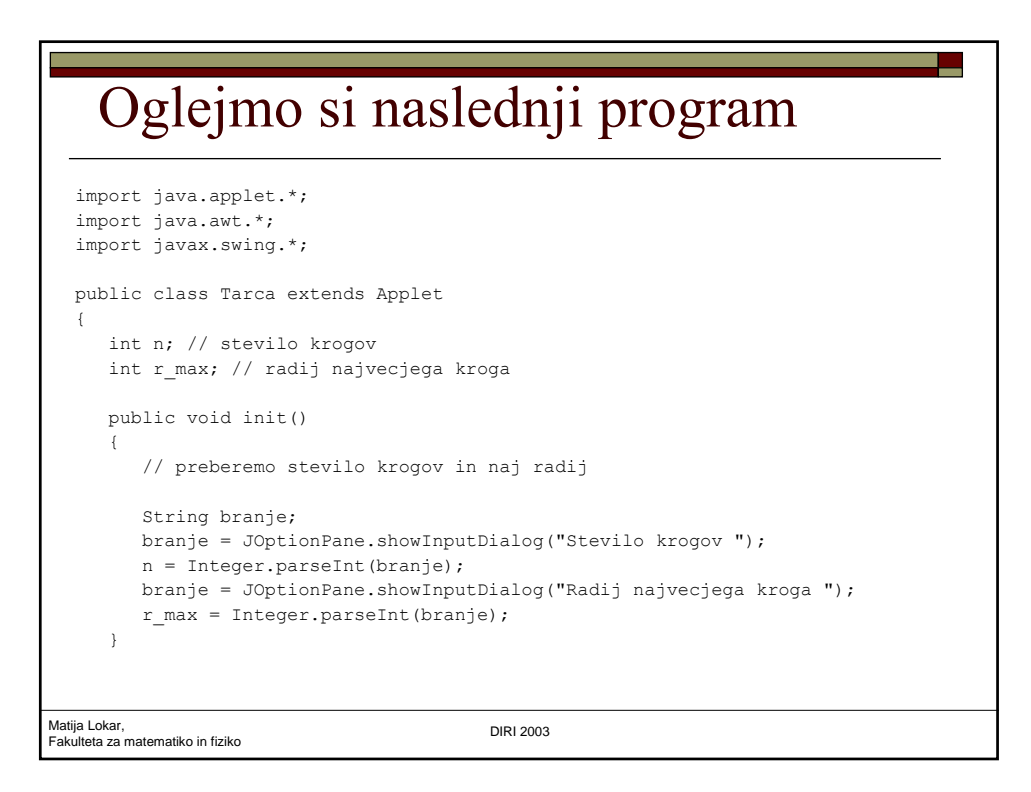

## Oglejmo si naslednji program

```
Matija Lokar, 
Fakulteta za matematiko in fiziko DIRI 2003
   public void paint(Graphics g)
     {
       int debelina = r max / n;
       int i = 1; // kateri krog risemo
       int radij = r_max; // radij tekocega kroga
       int x odmik = 10;int y_odmik = 20; // odmik najvecjega kroga
       while (i \leq n){
          g.drawOval(x_odmik, y_odmik, 2 * radij, 2 * radij);
          radij = radij - debelina;
          x odmik = x odmik + debelina;
          y odmik = y odmik + debelina;
          i = i + 1;}
      }
  } Tarca.java
```
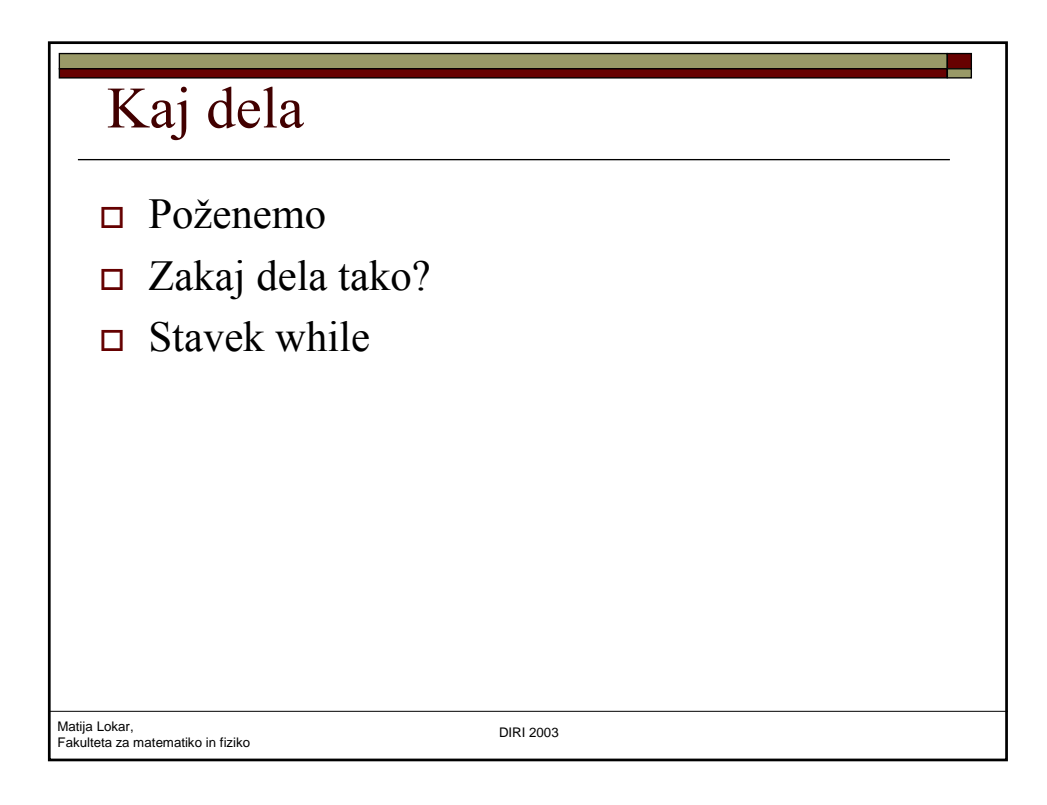

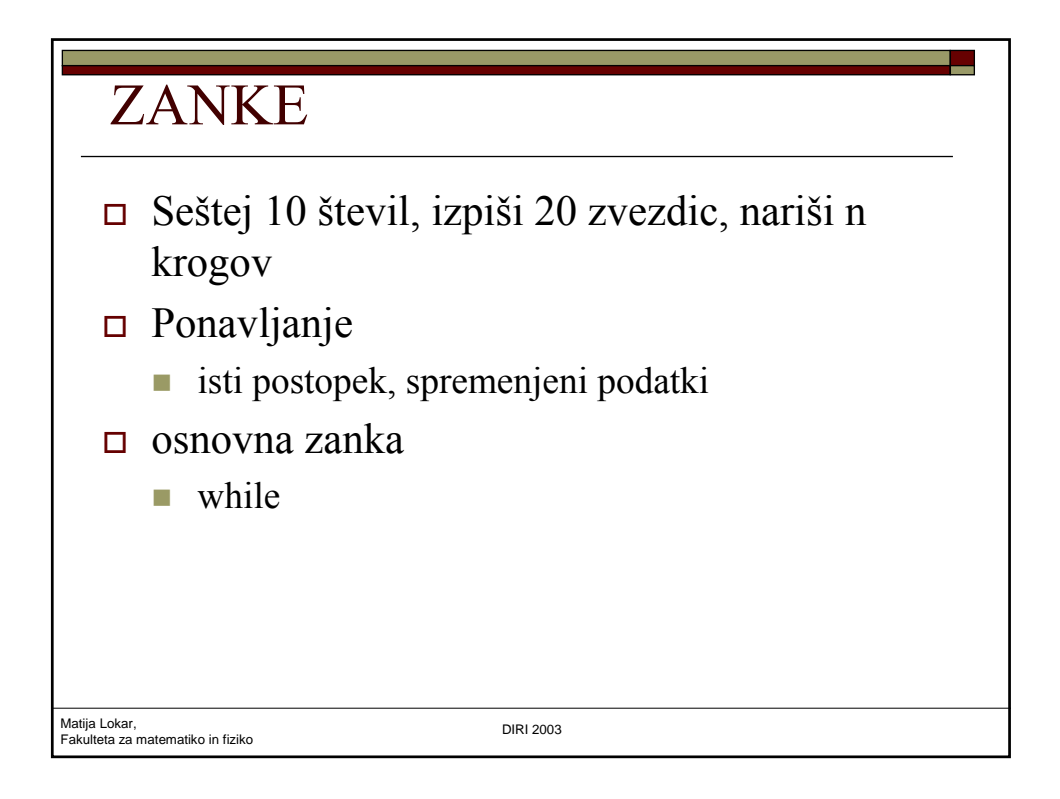

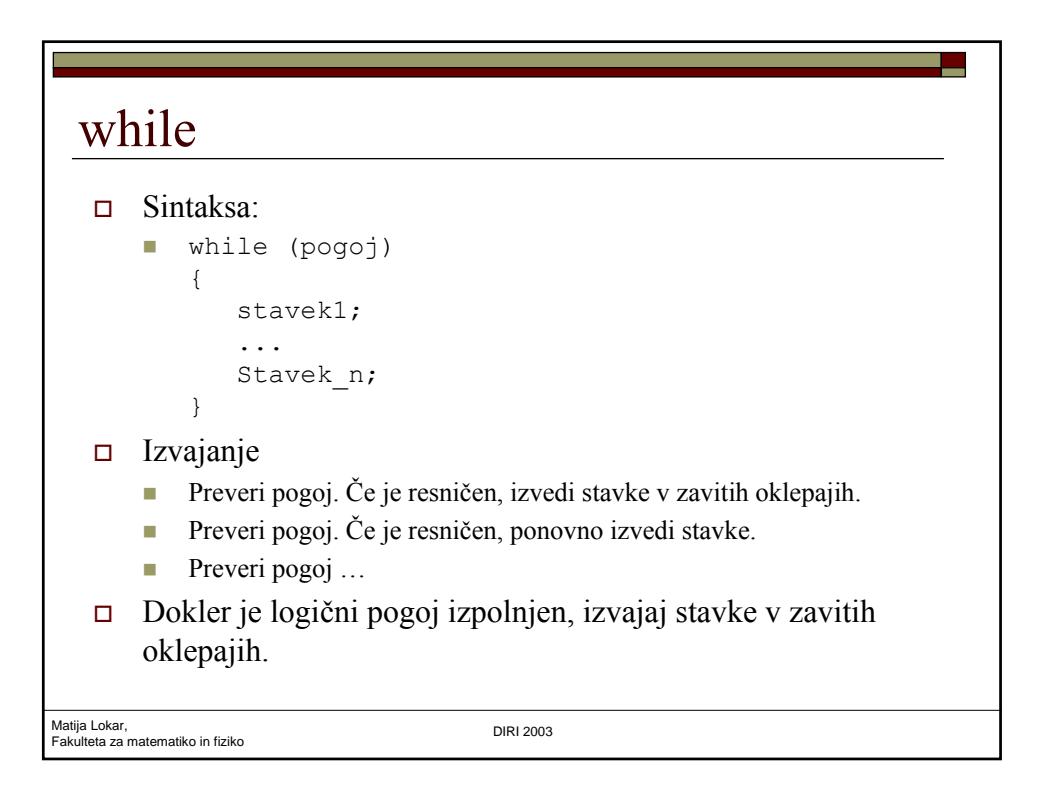

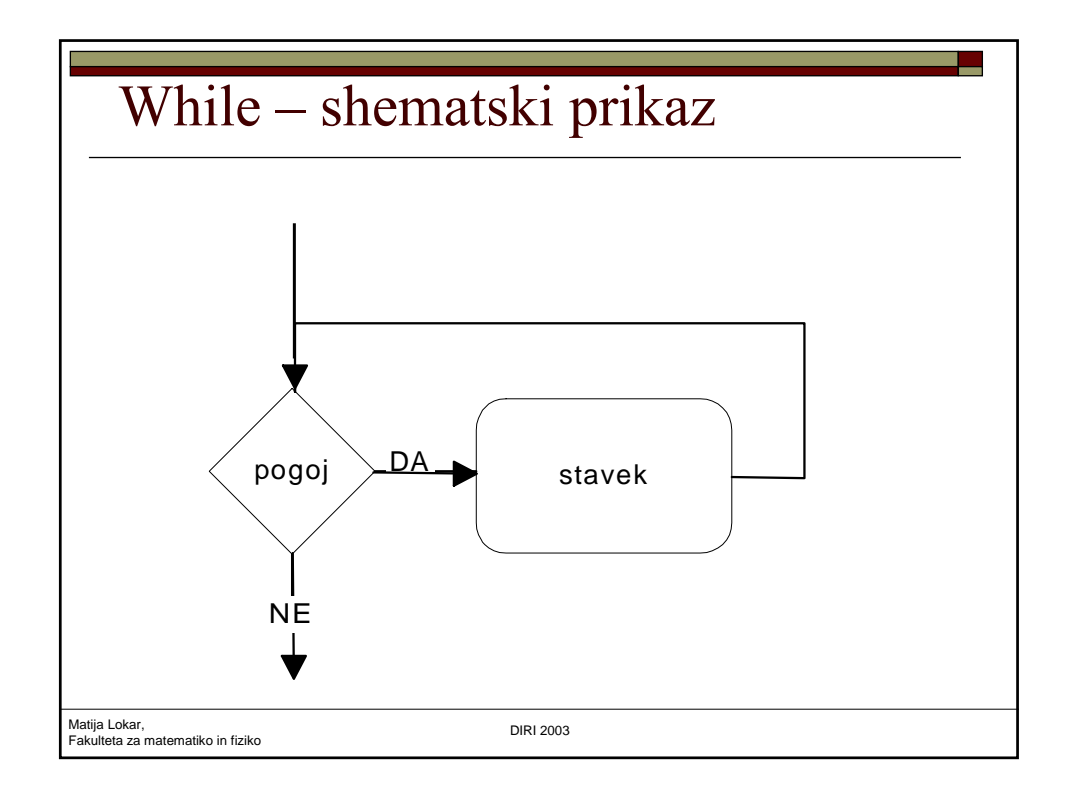

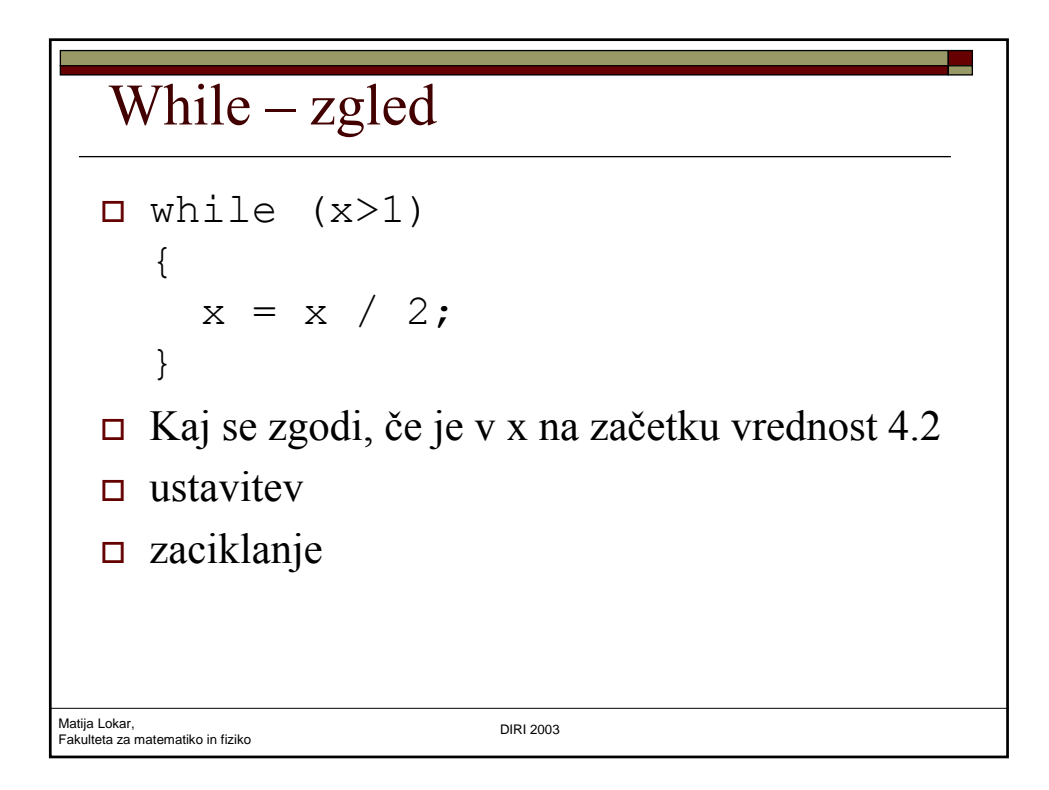

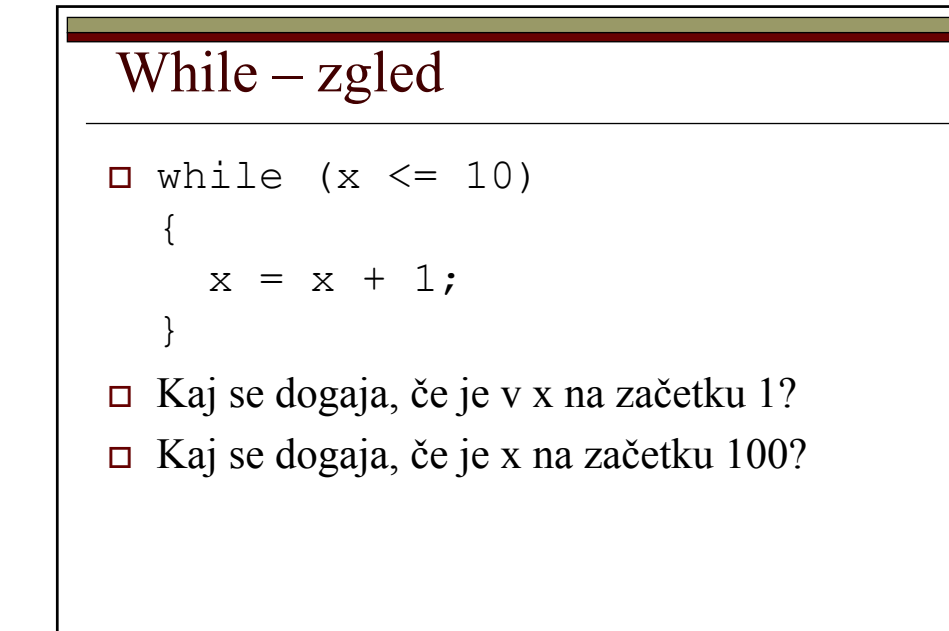

Matija Lokar, Fakulteta za matematiko in fiziko DIRI 2003

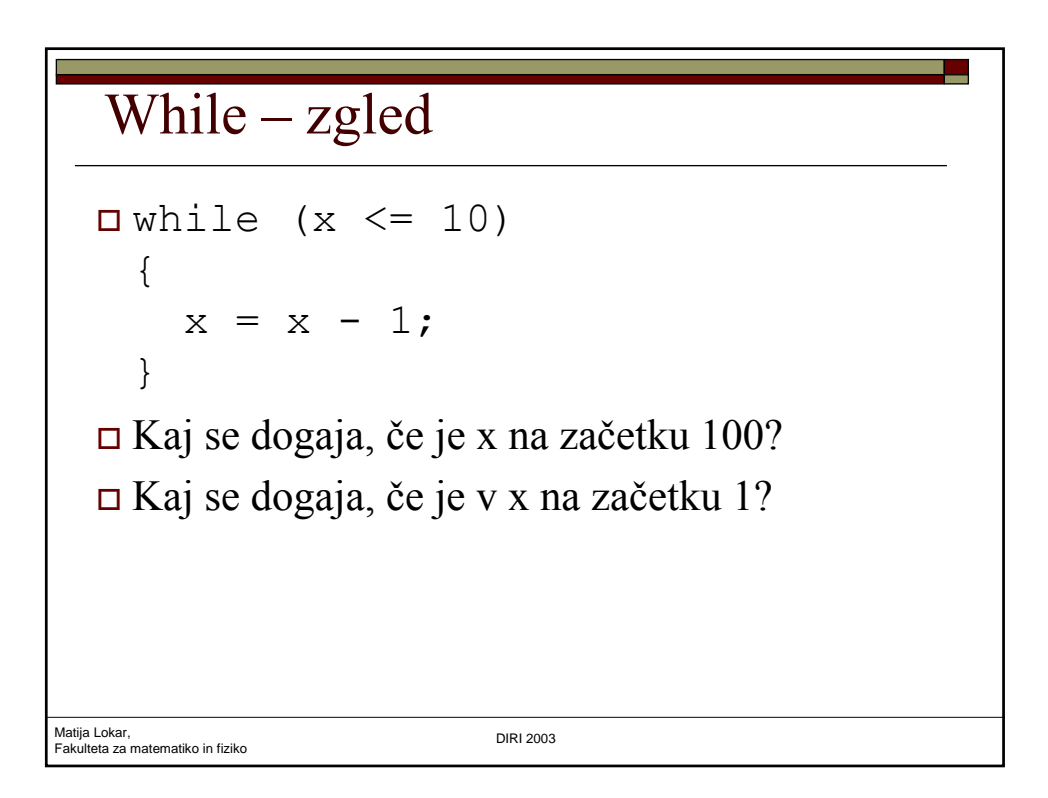

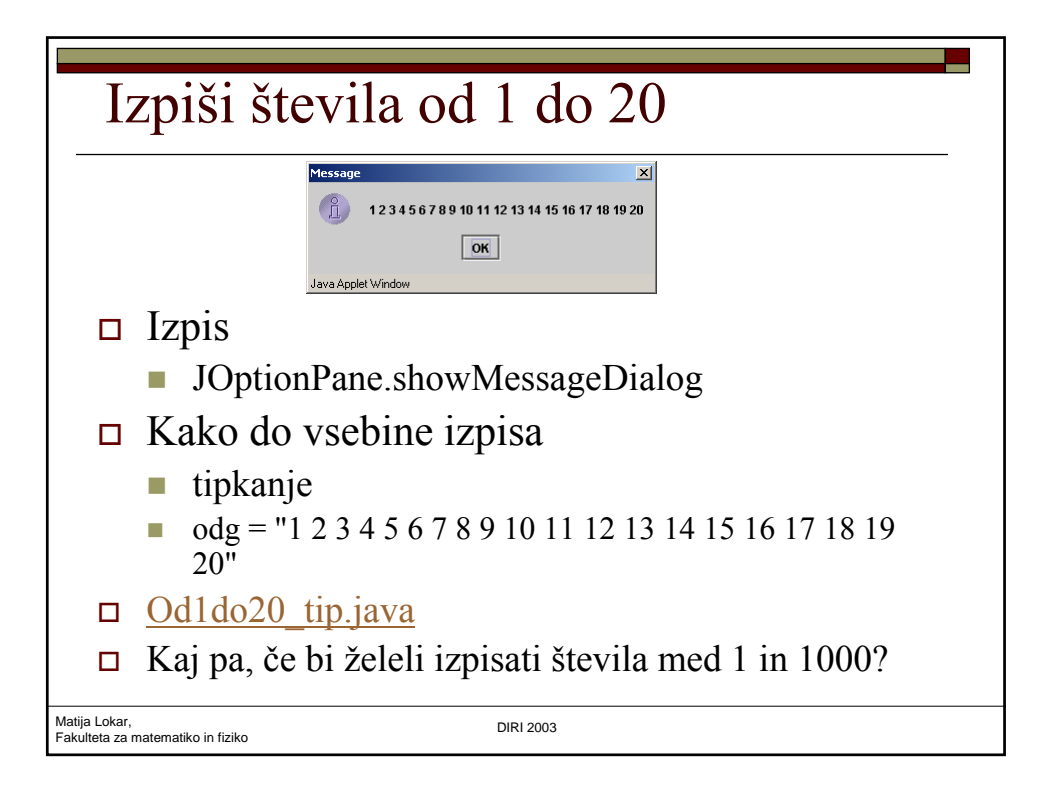

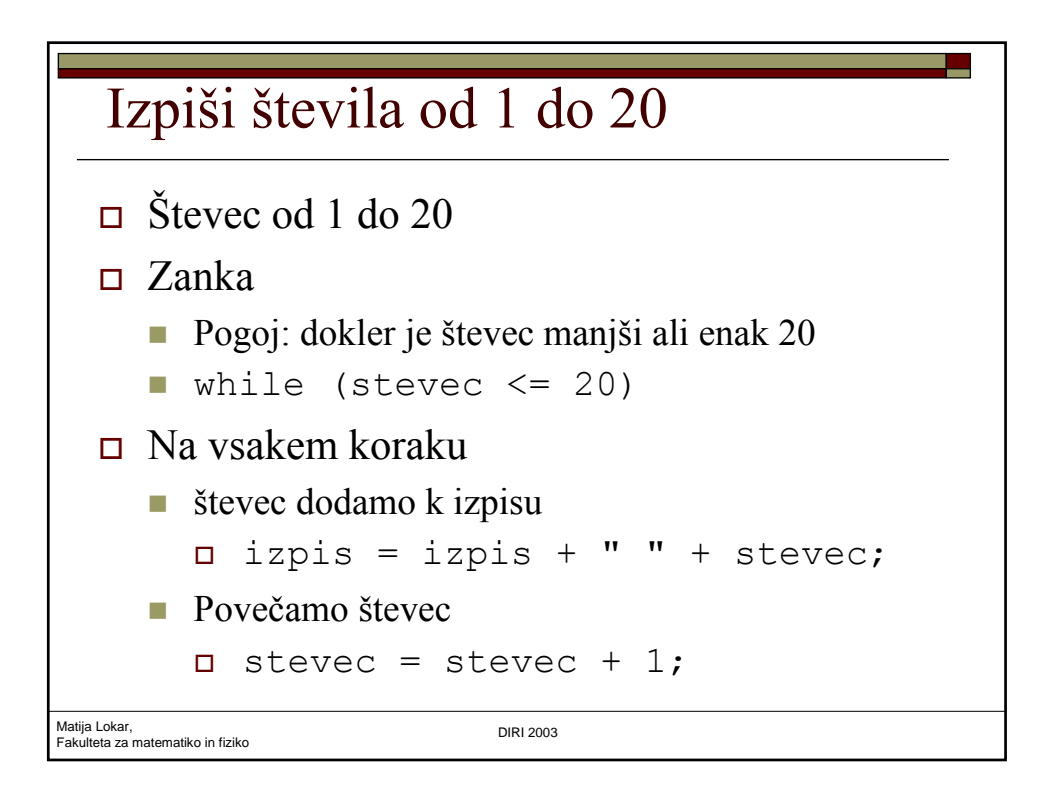

#### Izpiši števila od 1 do 20

```
Matija Lokar, 
Fakulteta za matematiko in fiziko DIRI 2003
  import javax.swing.*;
  public class Od1do20 {
      public static void main(String[] args)
      {
        String izpis = "";
        int stevec = 1;
        while (stevec \leq 20)
        {
           izpis = izpis + " " + stevec;stevec = stevec + 1;
        }
        JOptionPane.showMessageDialog(null, izpis);
      }
  }
                                                  Od1do20.java
```

```
Matija Lokar, 
Fakulteta za matematiko in fiziko DIRI 2003
  Števec ponovitev
  \Box stevec = 1;
 \Box while (stevec \leq stevilo ponovitev)
  \Box.... // naredimo nekaj
          stevec = stevec + 1;
     }
  \Box Števec je zaporedoma: 1, 2, 3, ...,
    stevilo ponovitev,
    stevilo ponovitev + 1
```
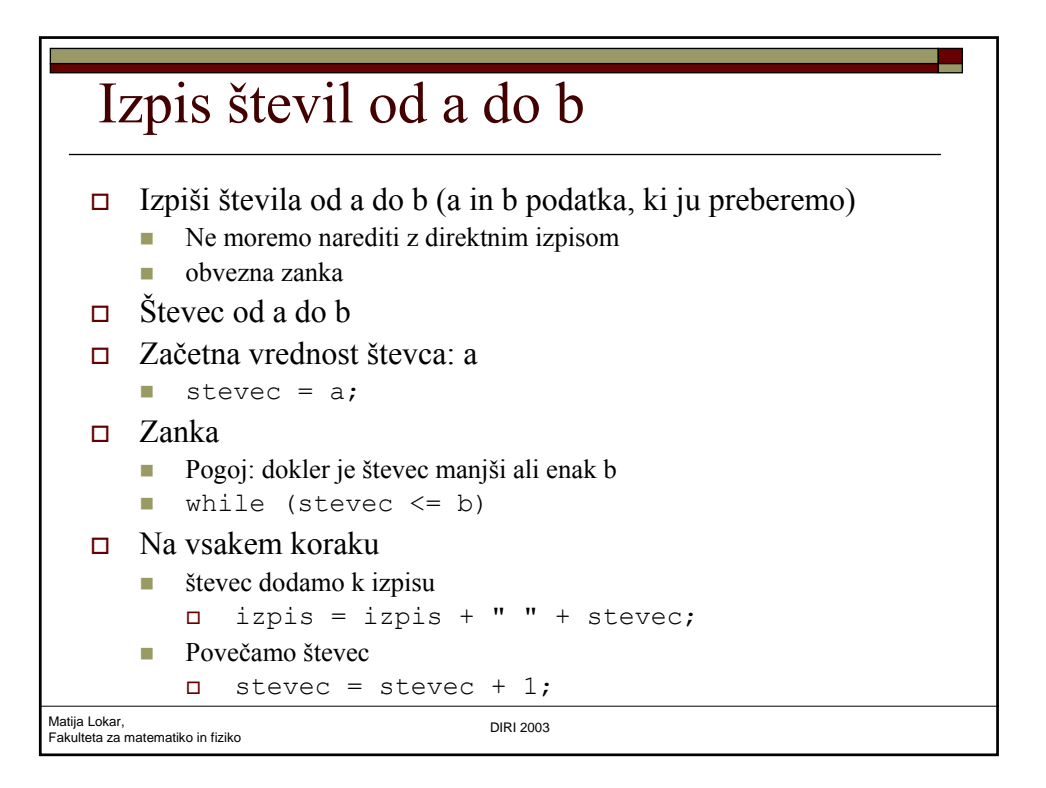

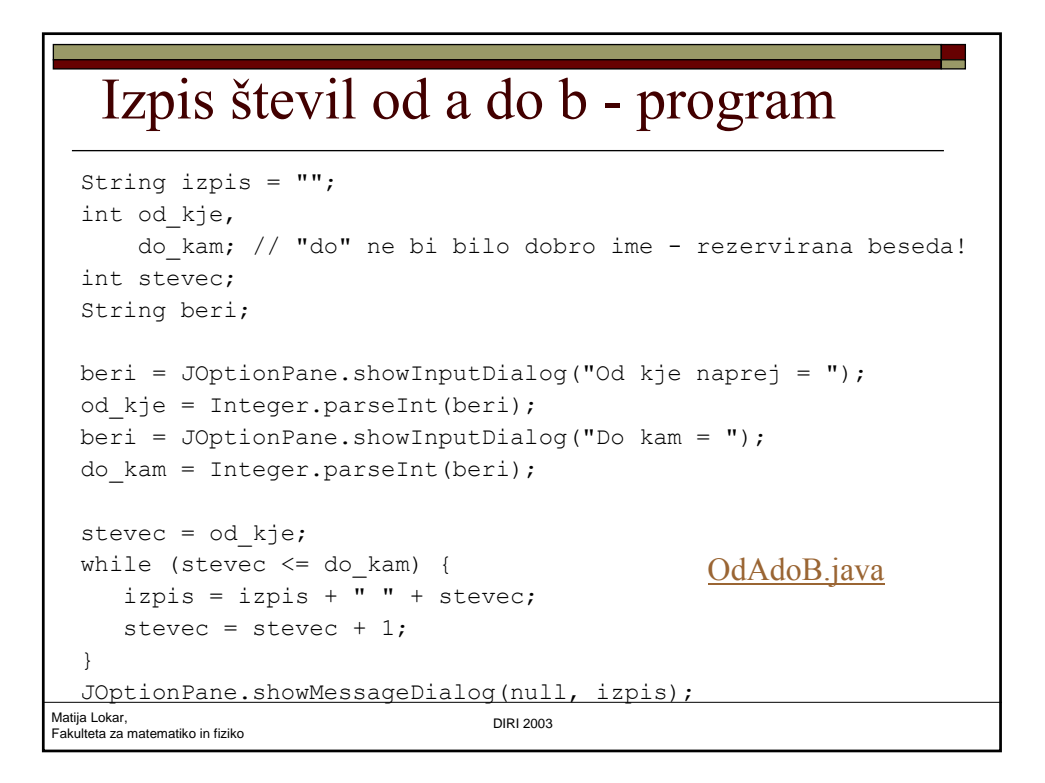

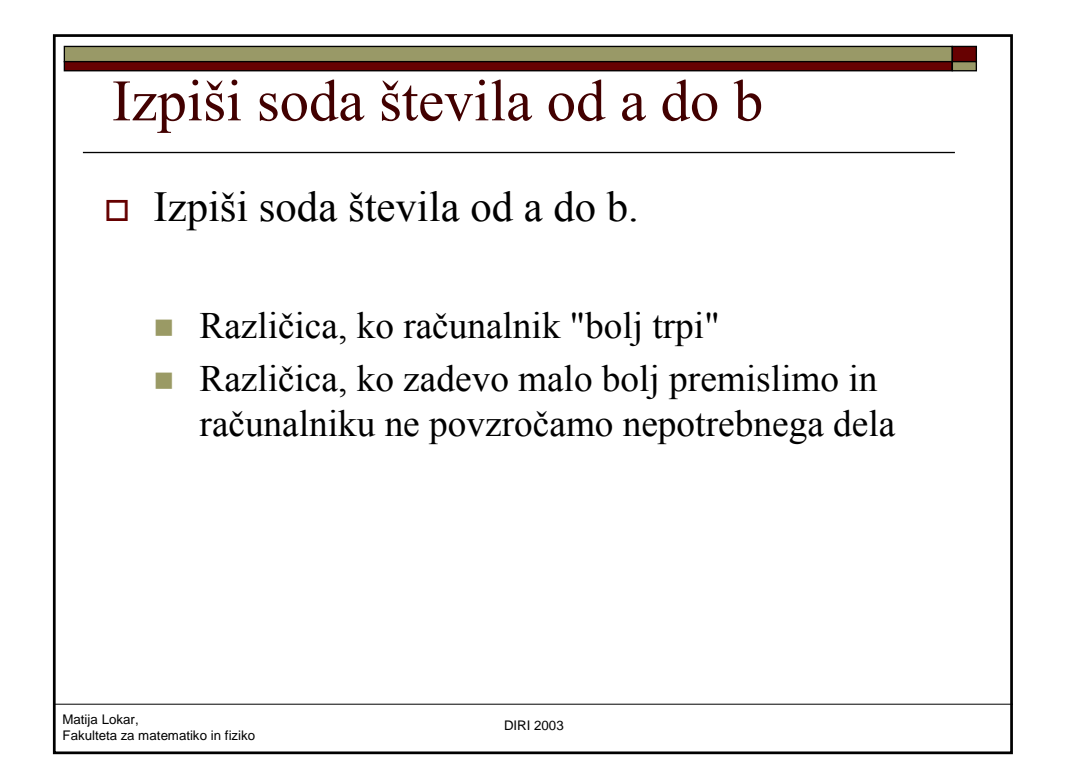

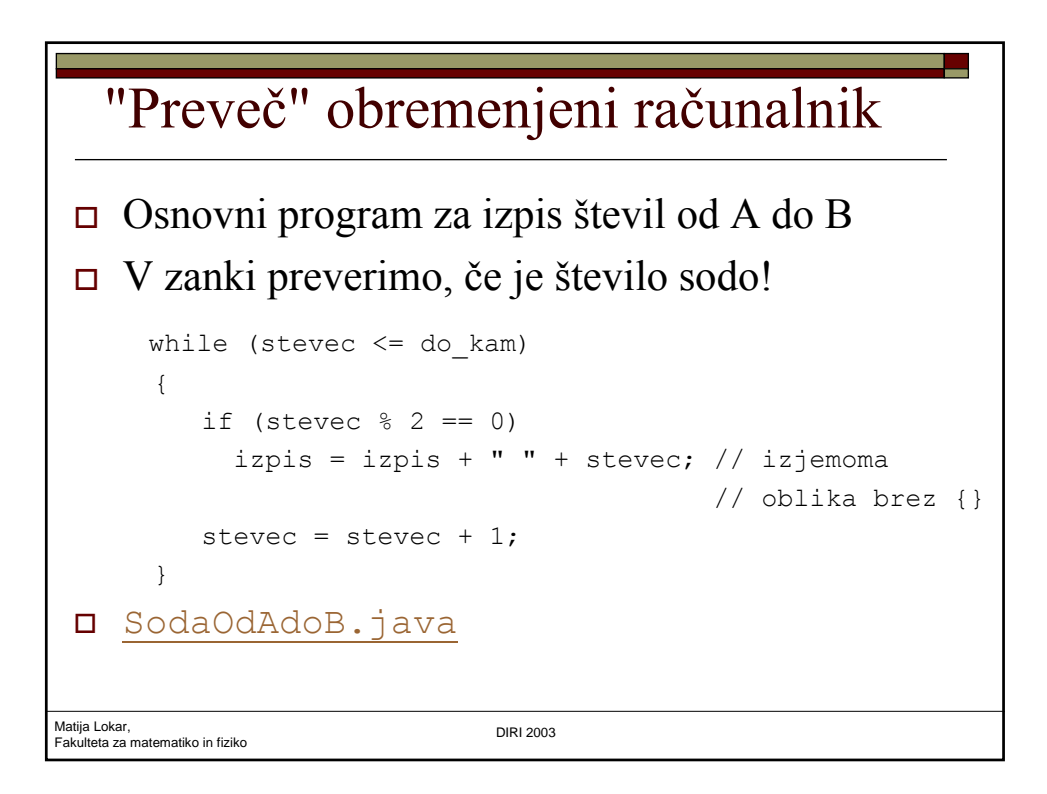

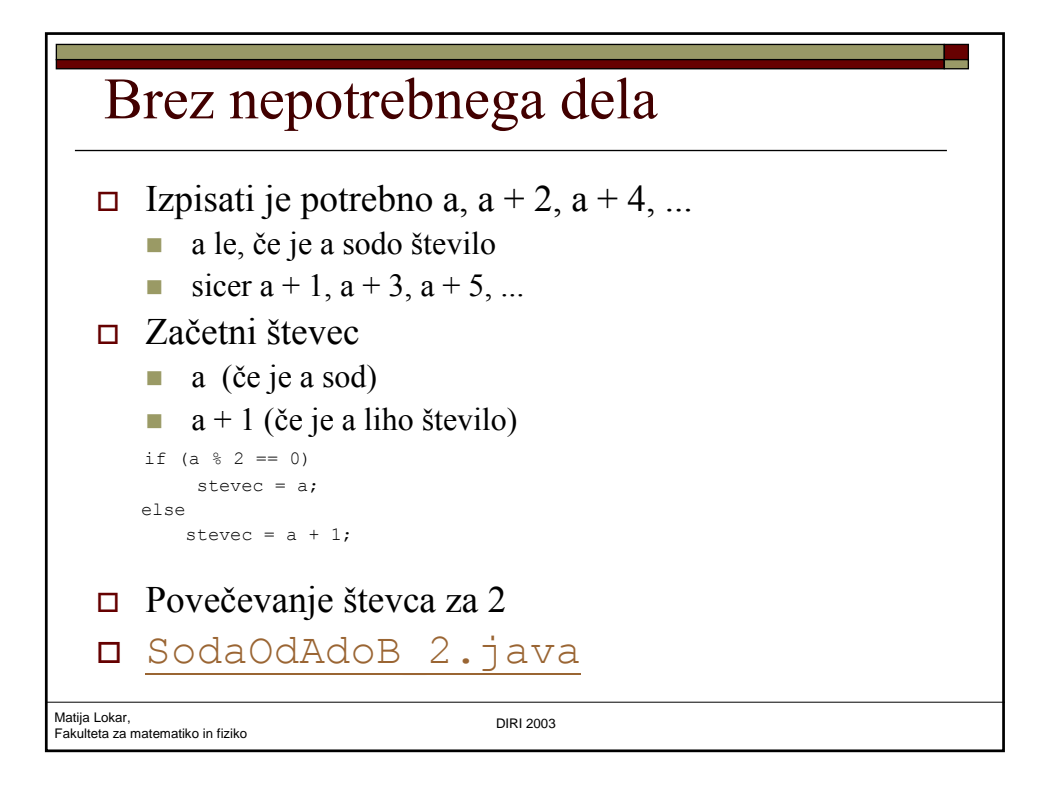

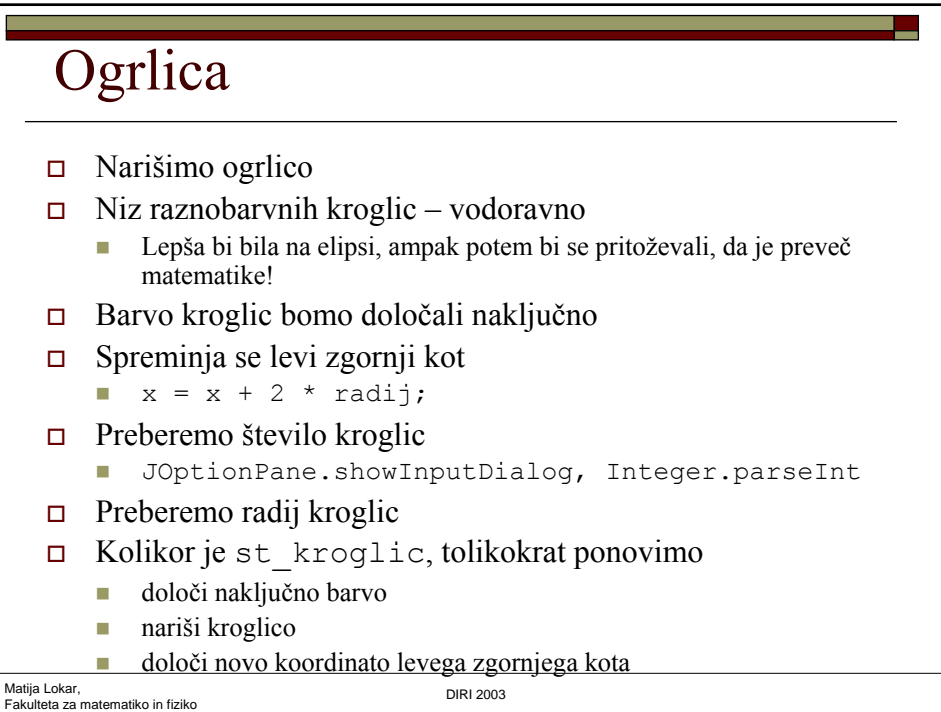

#### **Ogrlica**

```
Matija Lokar, 
Fakulteta za matematiko in fiziko DIRI 2003
  x koor = 0;y koor = 0;stevec = 1;
  while (stevec <= st_kroglic)
  {
    rdeca = (int) (Math.random() * 256);
    zelena = (int) (Math.random() * 256);
    modra = (int) (Math.random() * 256);
    g.setColor(new Color(rdeca, zelena, modra));
    g.fillOval(x koor, y koor, 2 * r, 2 * r);
    x_koor = x_koor + 2 * r;
    stevec = stevec + 1;
  } Ogrlica.java
```
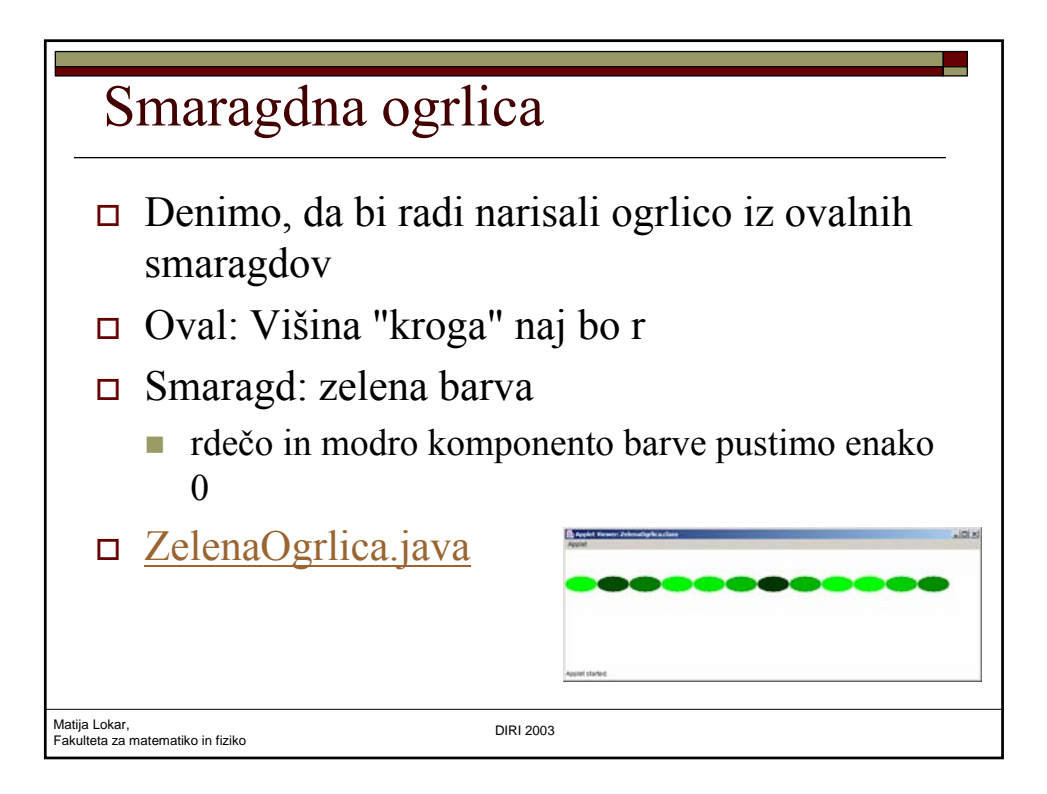

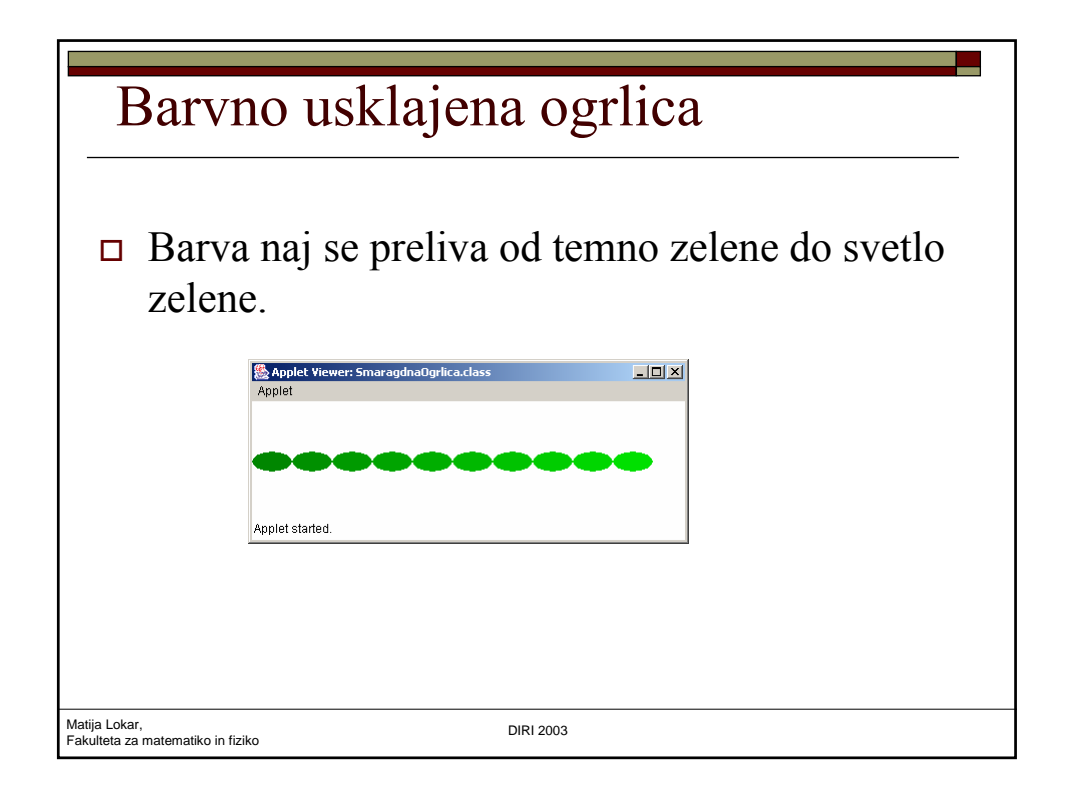

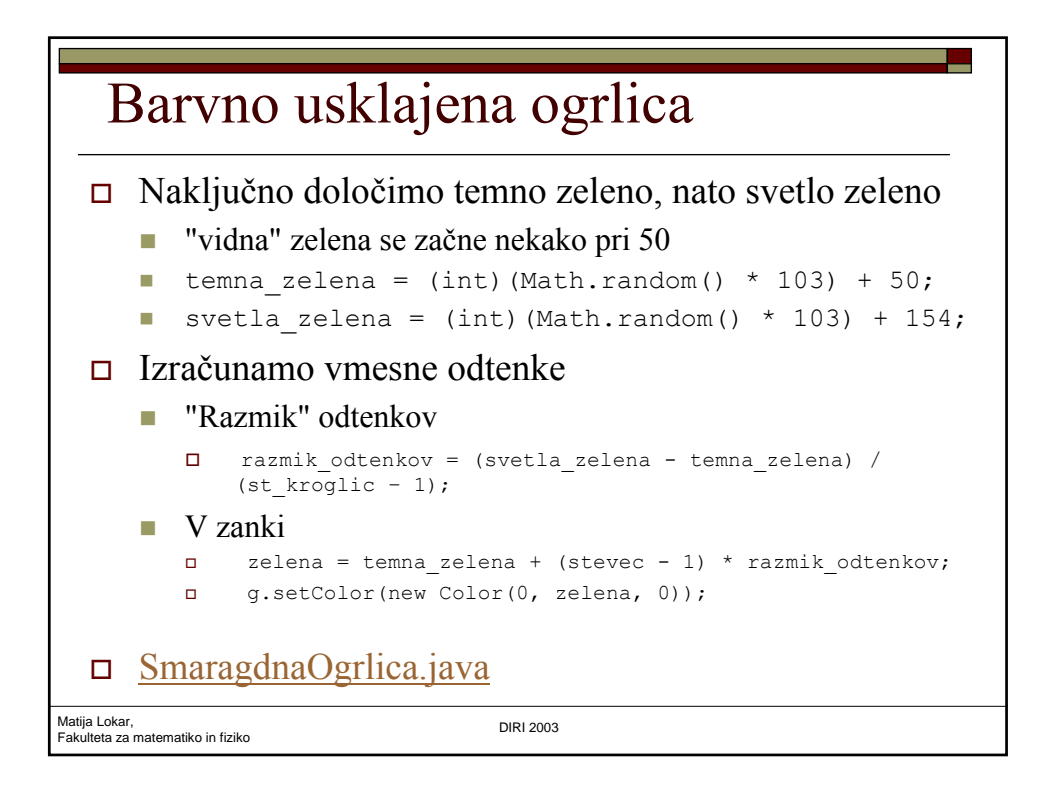

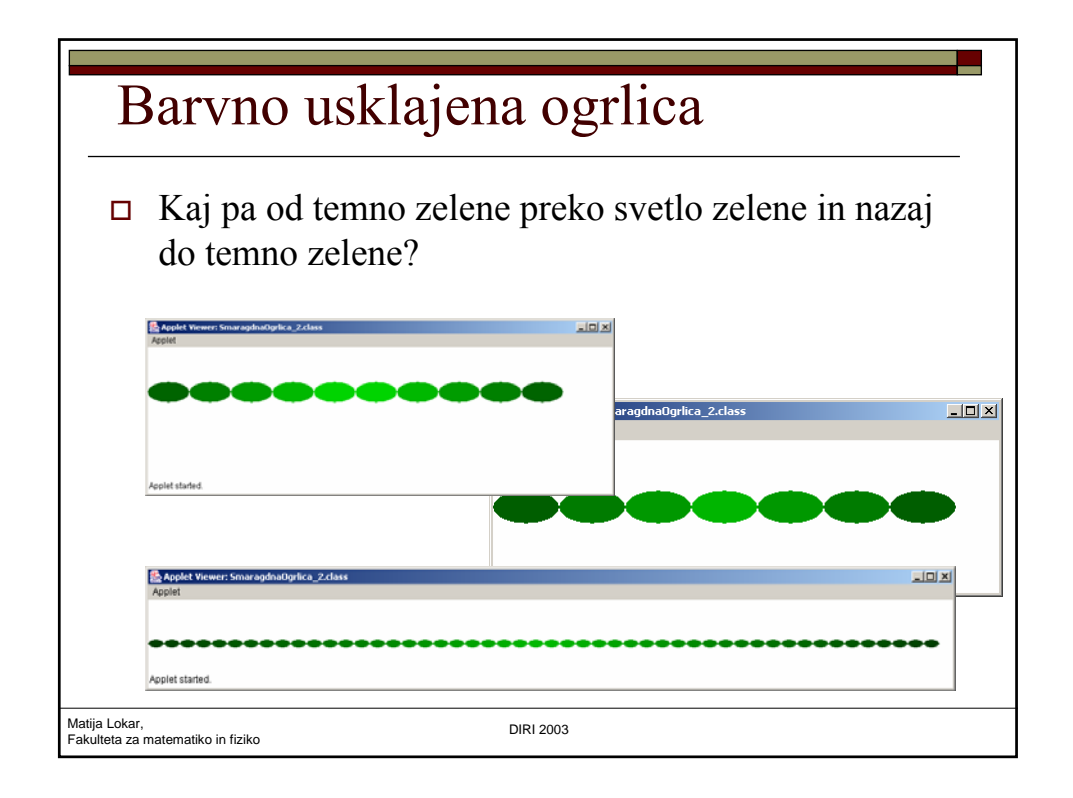

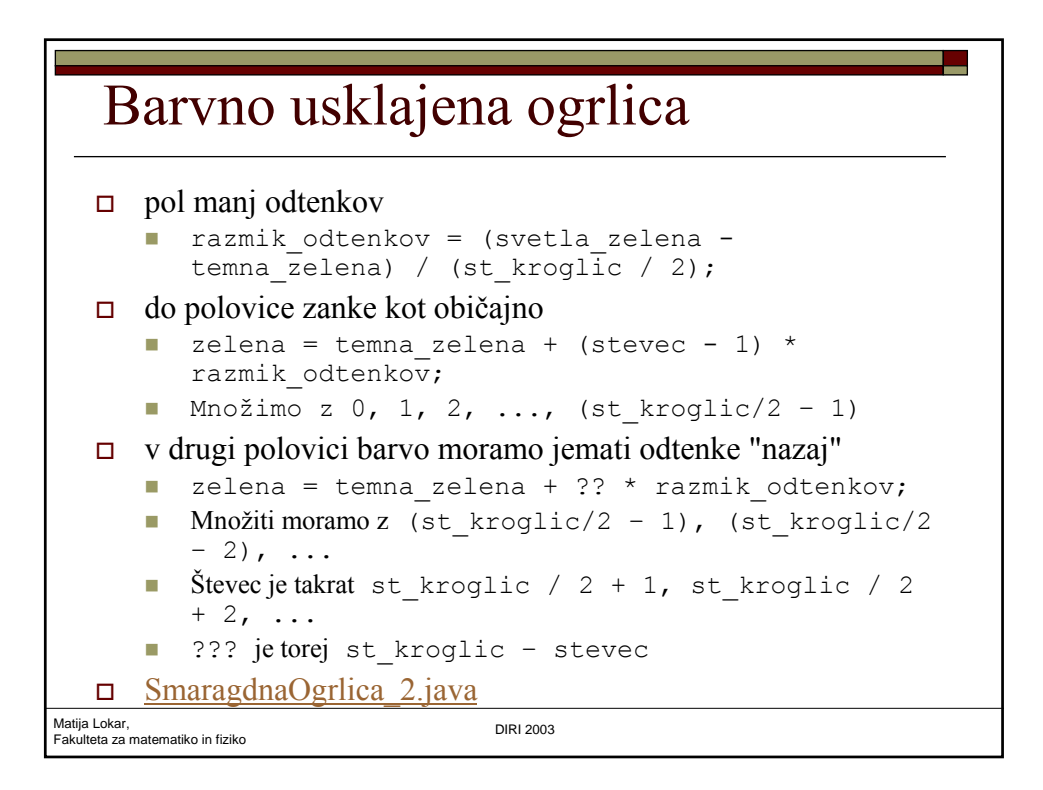

## Kaj počne tale del

```
Matija Lokar, 
Fakulteta za matematiko in fiziko DIRI 2003
  int i = 100;
 String odgovor = "";
 while (i > 100){
      odgovor = odgovor + "riba raca rak ";
      i = i + 1;}
 JOptionPane.showMessageDialog(null, odgovor);
                               Zanke1.java
```

```
Matija Lokar, 
Fakulteta za matematiko in fiziko DIRI 2003
   Kaj pa tale
   String odgovor = "";
   while (true) 
   {
     odgovor = odgovor + "klop pod klopjo, ";
     JOptionPane.showMessageDialog(null, odgovor);
   }
   JOptionPane.showMessageDialog(null, "Končali smo...");
                                Zanke<sub>2.java</sub>
```
#### In ta?

```
Matija Lokar, 
Fakulteta za matematiko in fiziko DIRI 2003
 String odgovor = "";
  i = 1;while (i \leq 10)
     odgovor = odgovor + "klop pod klopjo, ";
     JOptionPane.showMessageDialog(null, odgovor);
     i = i + 1;JOptionPane.showMessageDialog(null, "Končali smo ...");
                        Zanke4.java
```

```
Matija Lokar, 
Fakulteta za matematiko in fiziko DIRI 2003
   In ta?
  String odgovor = "";
   int i = 1;while (i \leq 10);
  {
    odgovor = odgovor + "klop pod klopjo, ";
    JOptionPane.showMessageDialog(null, odgovor);
    i = i + 1;}
  JOptionPane.showMessageDialog(null, "Končali smo ...");
                                    Zanke3.java
```
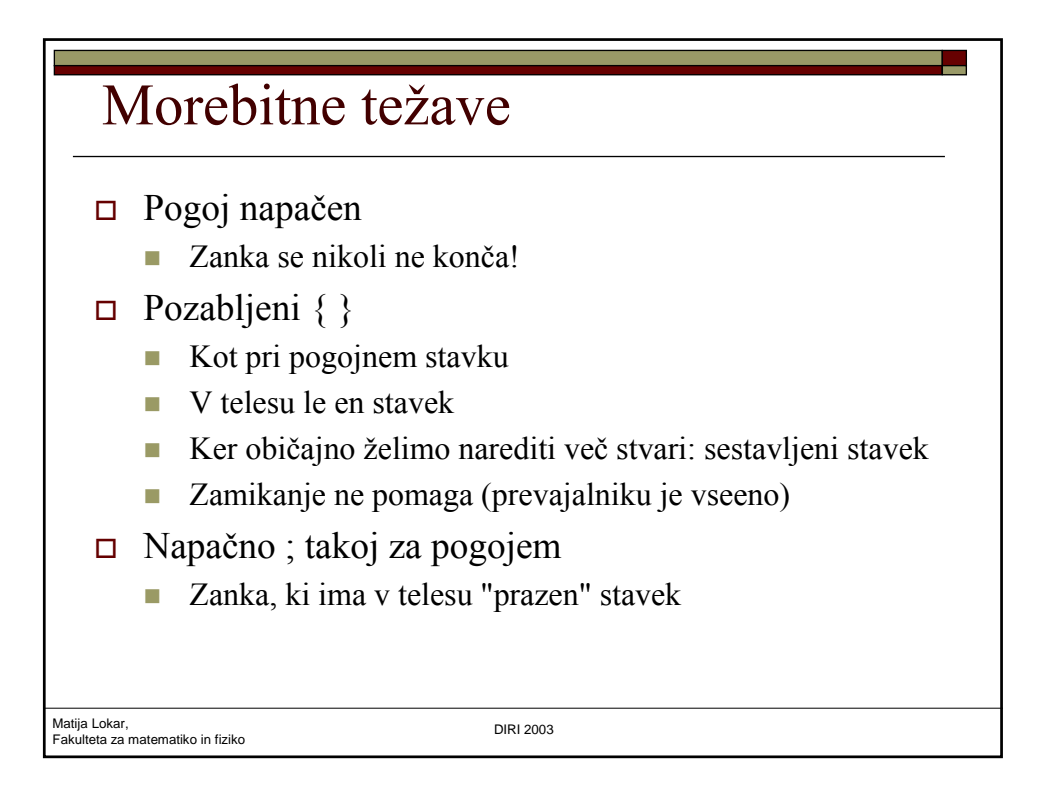

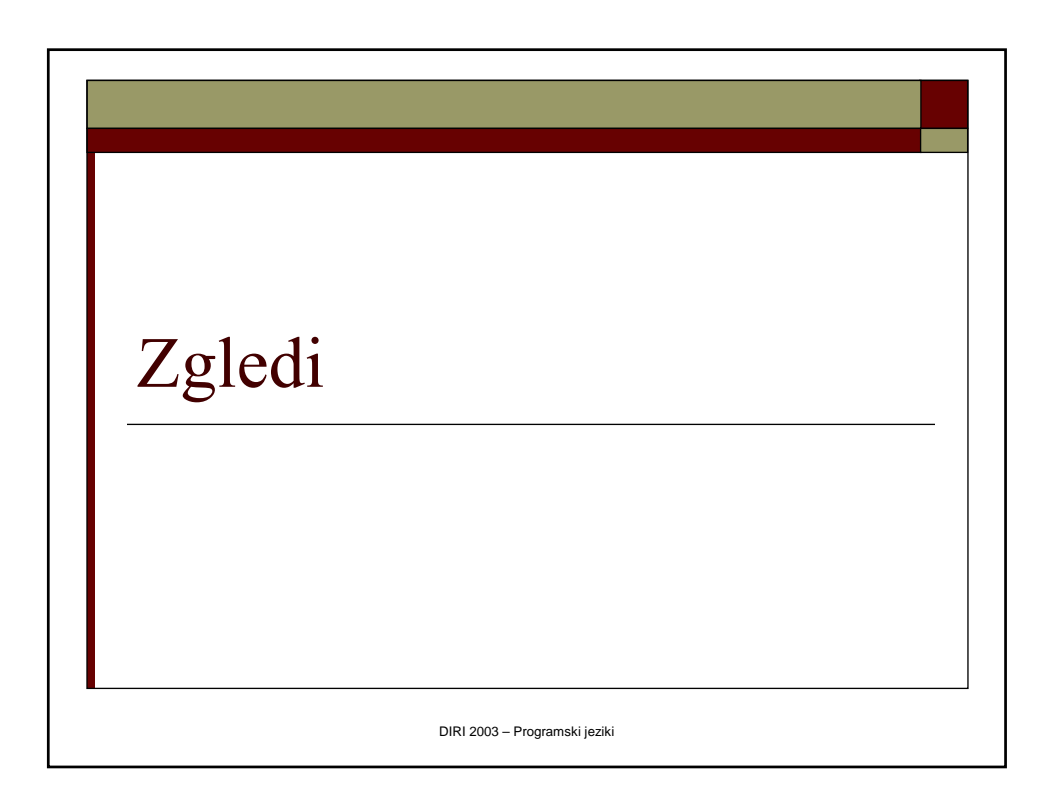

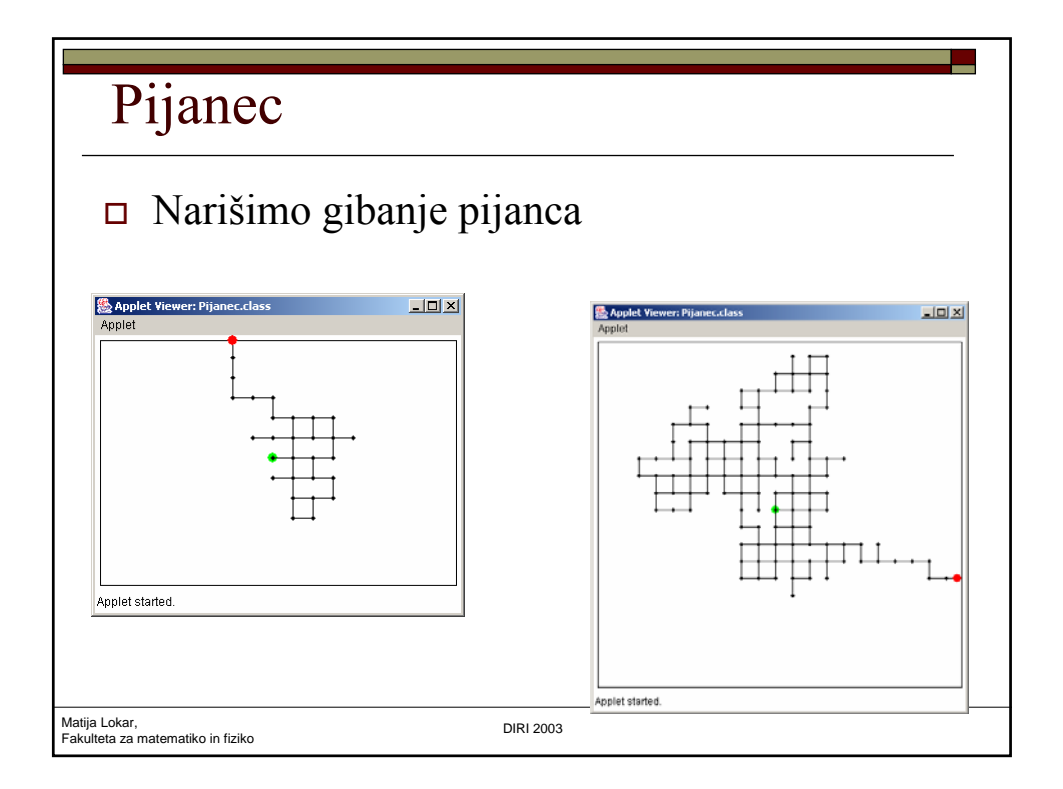

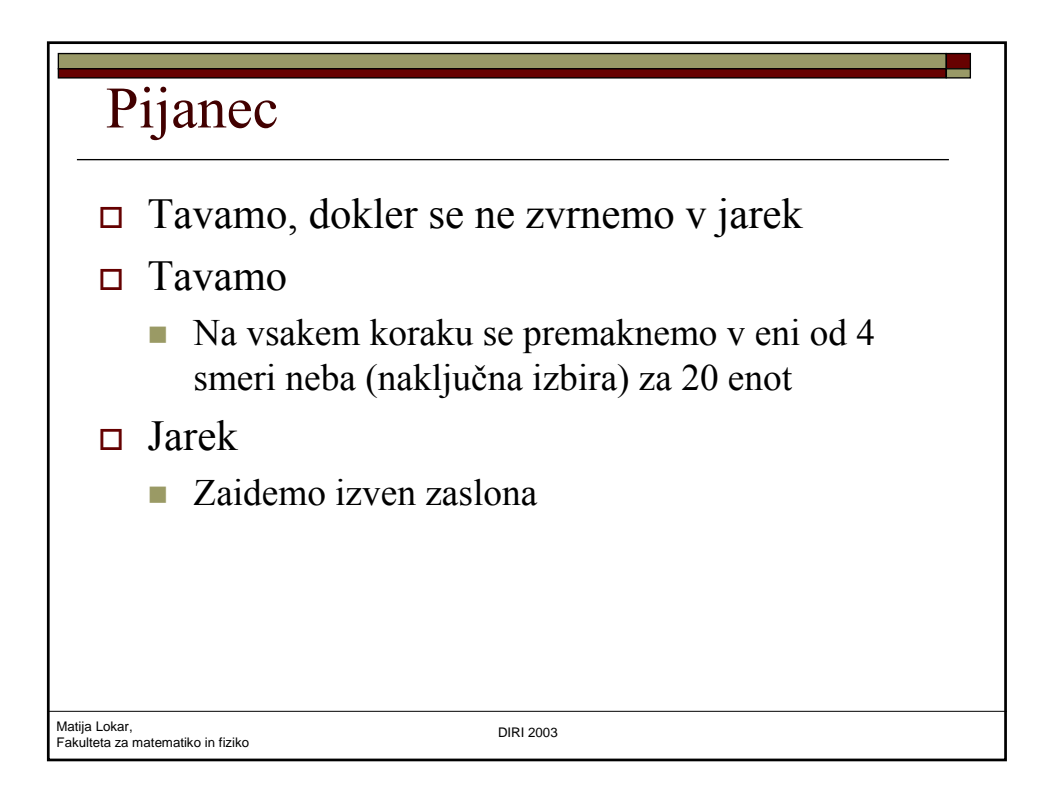

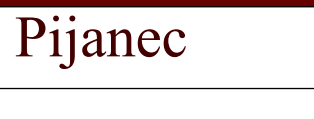

- Logična spremenljivka ni\_v\_jarku
- Na začetku true
- Zanka, dokler ni\_v\_jarku
	- while (ni v jarku)
- $\neg$  V zanki
	- Nov položaj
		- Naključno 0, 1, 2, 3
		- Ustrezno naračunamo nove koordinate
	- Ugotovimo, ali smo v jarku
	- Če nov položaj neugoden (izven zaslona) Popravimo na rob
	- **Narišemo** premik
- Pijanec.java

Matija Lokar, Fakulteta za matematiko in fiziko DIRI 2003

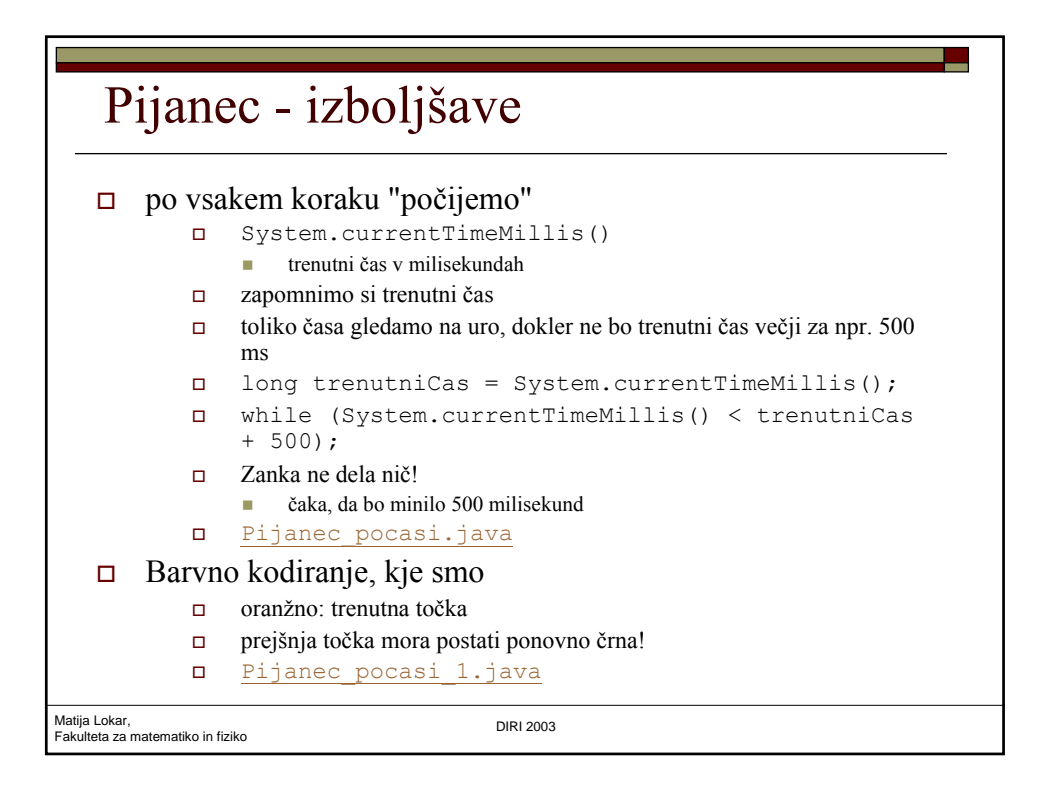

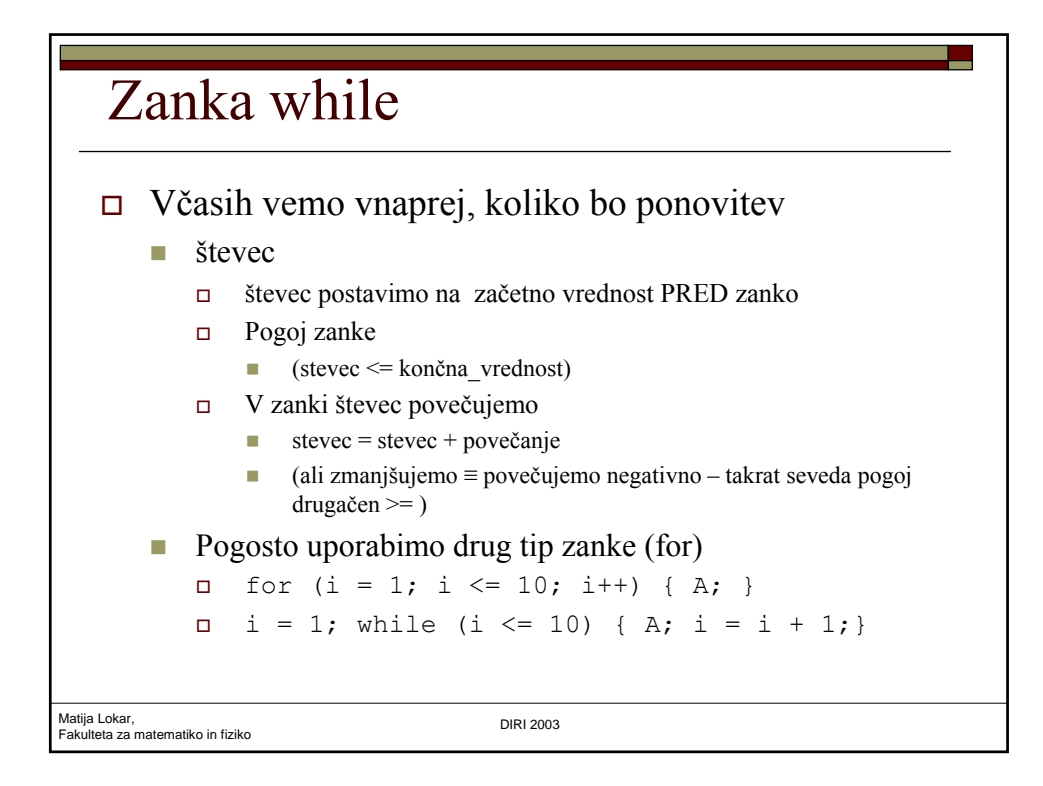

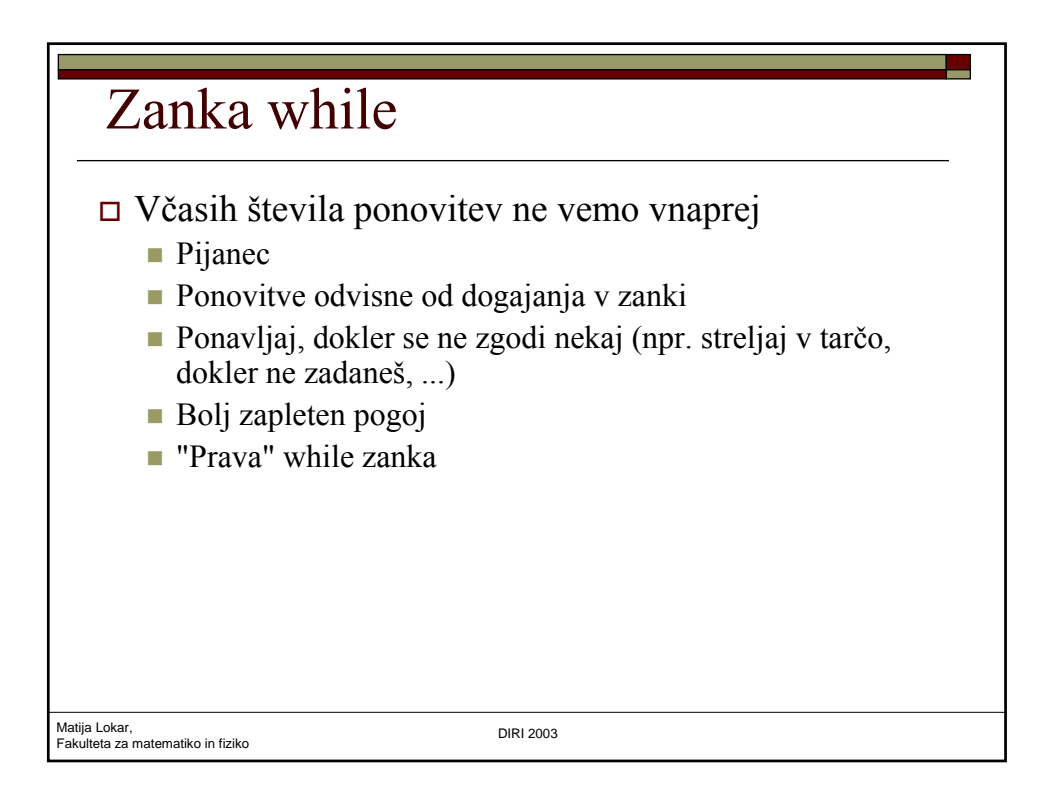

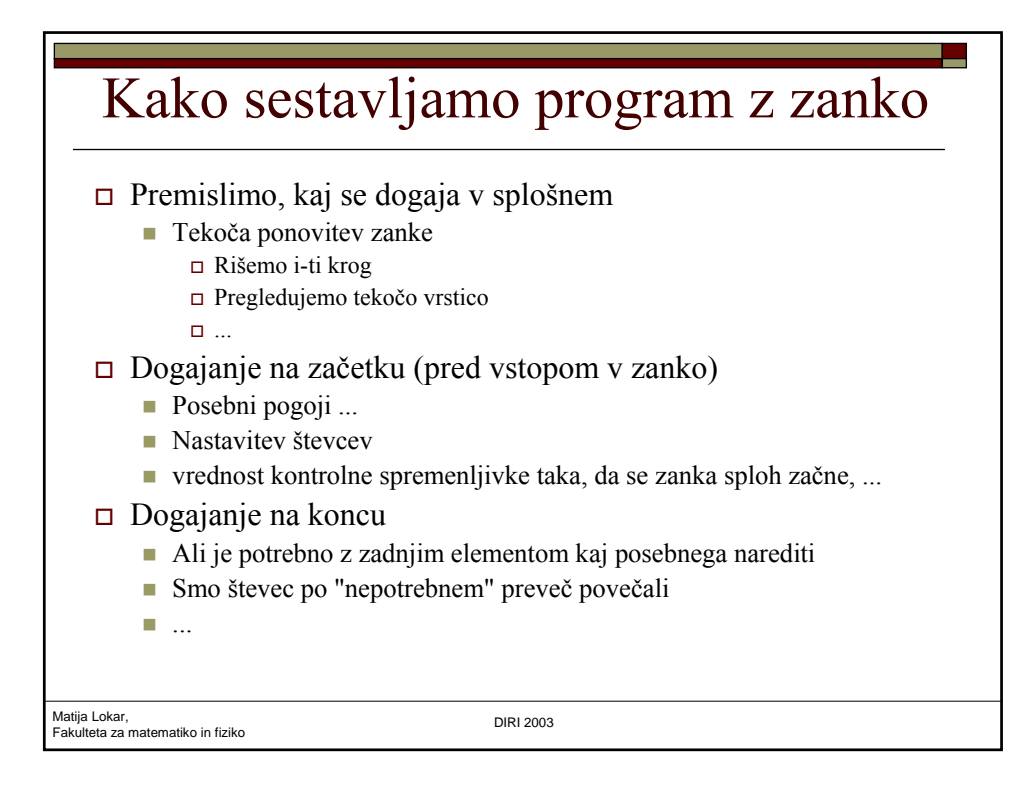

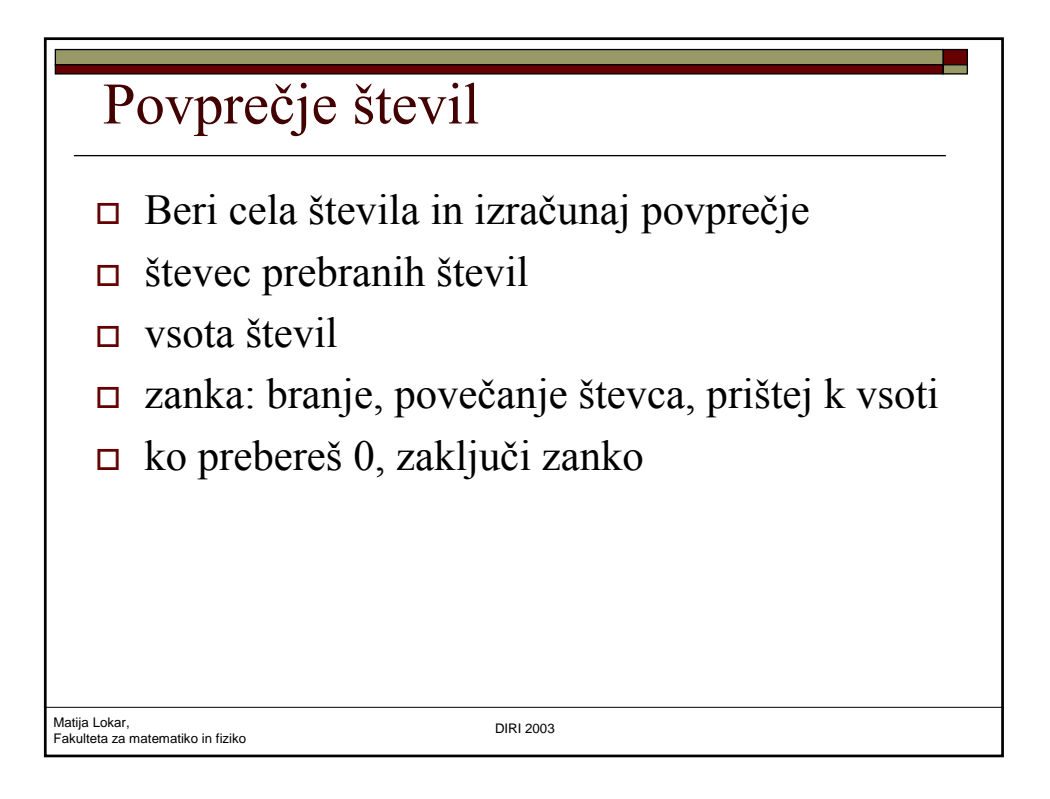

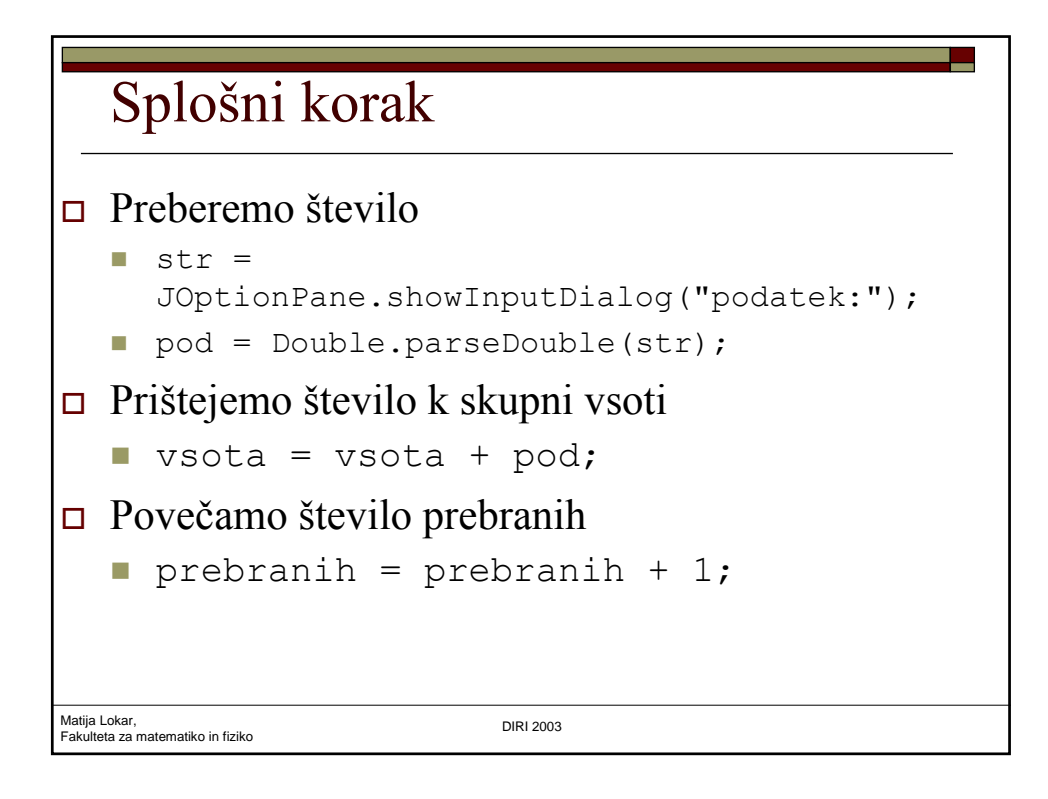

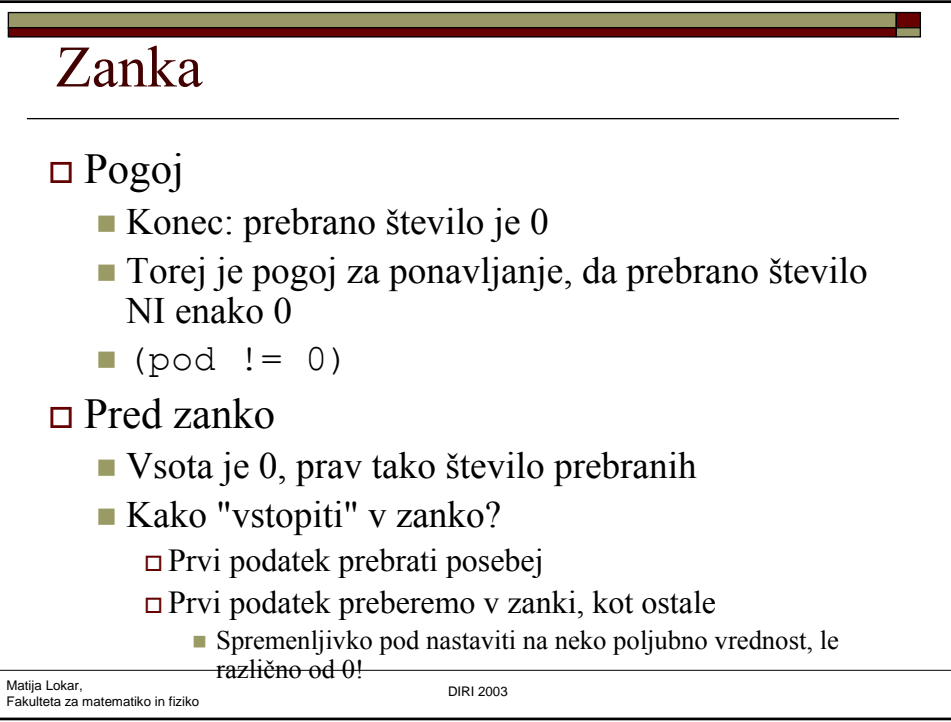

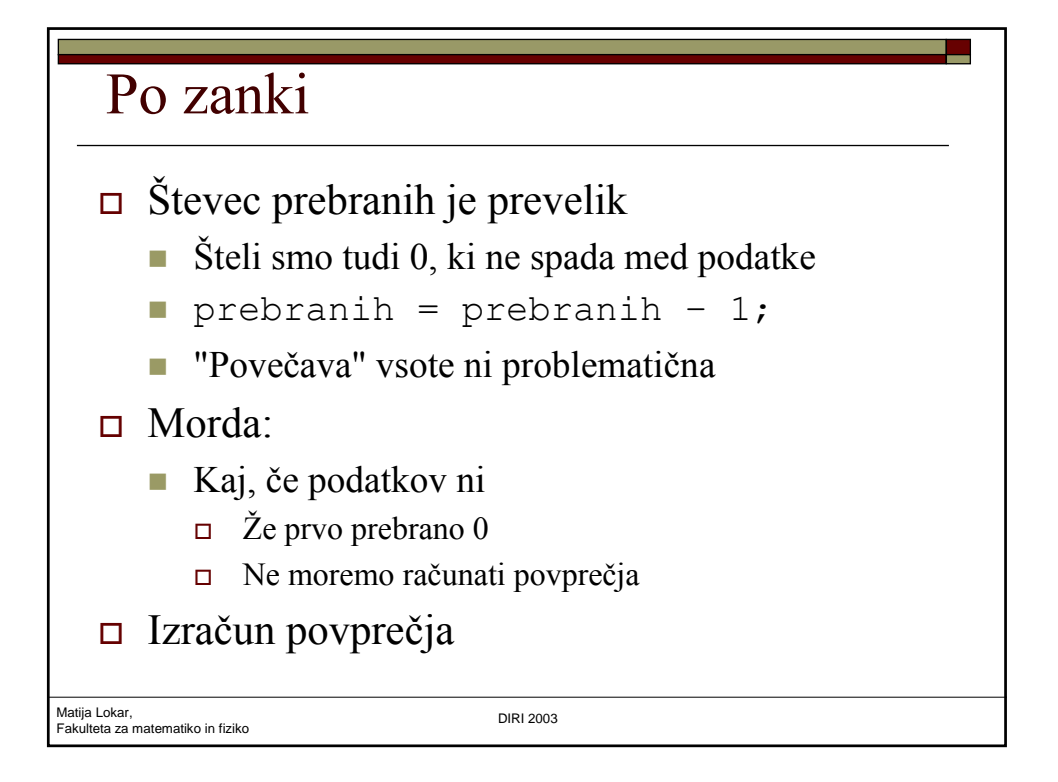

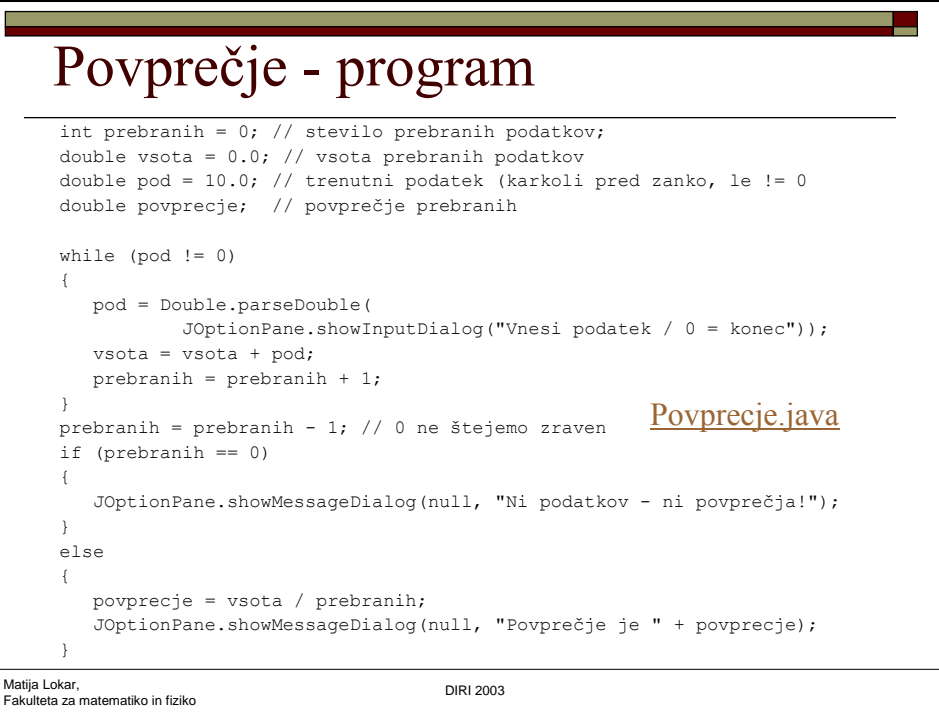

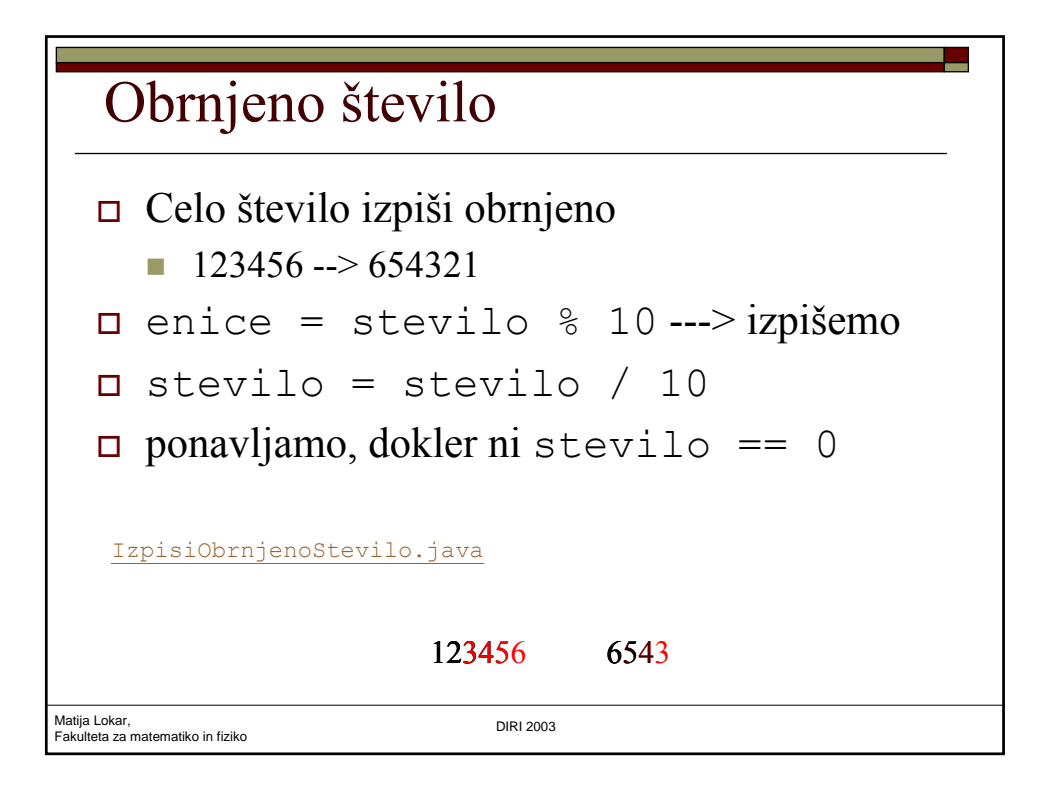

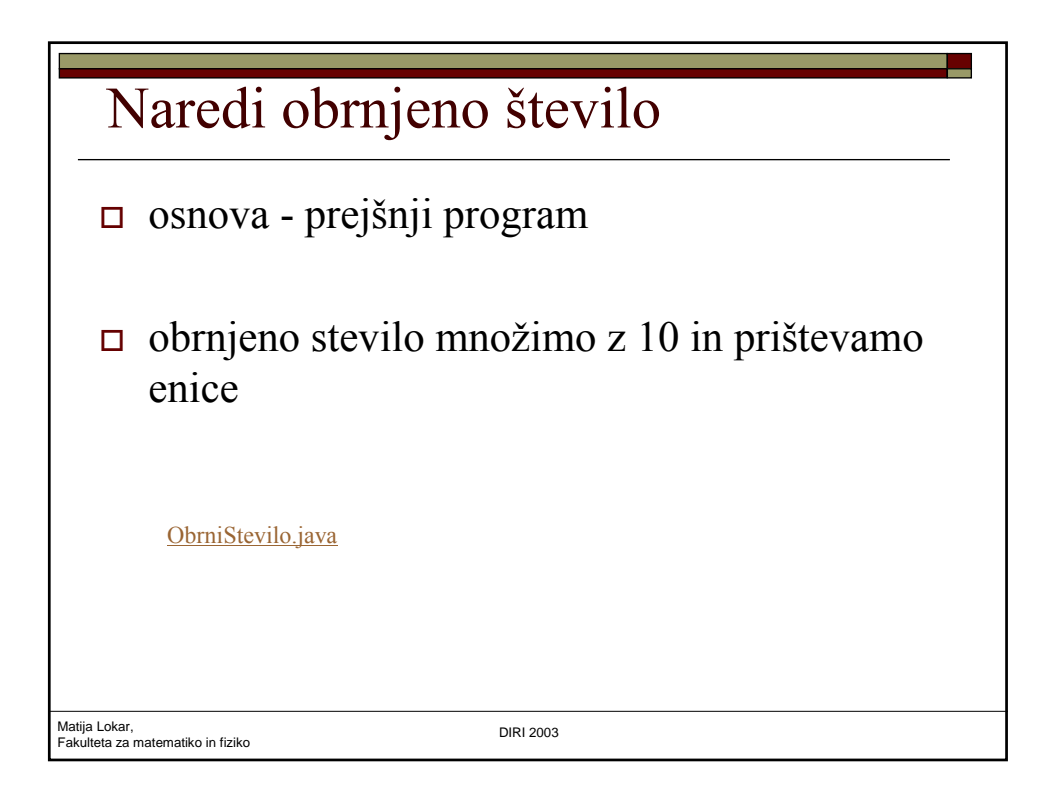

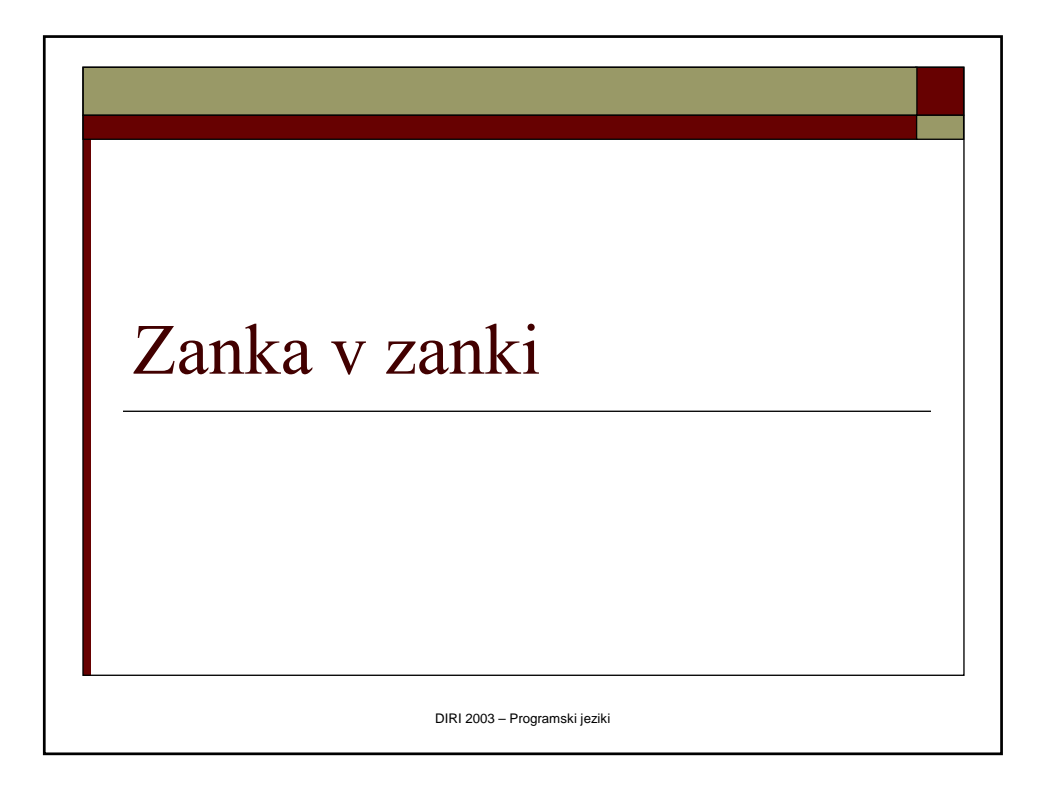

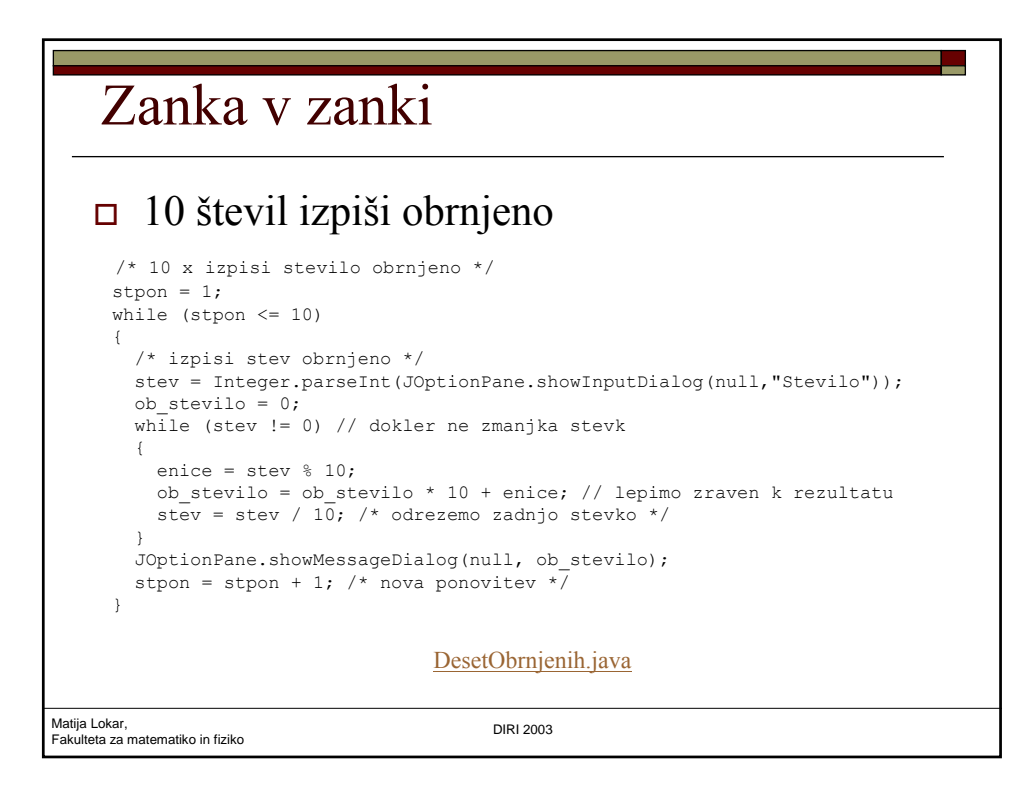

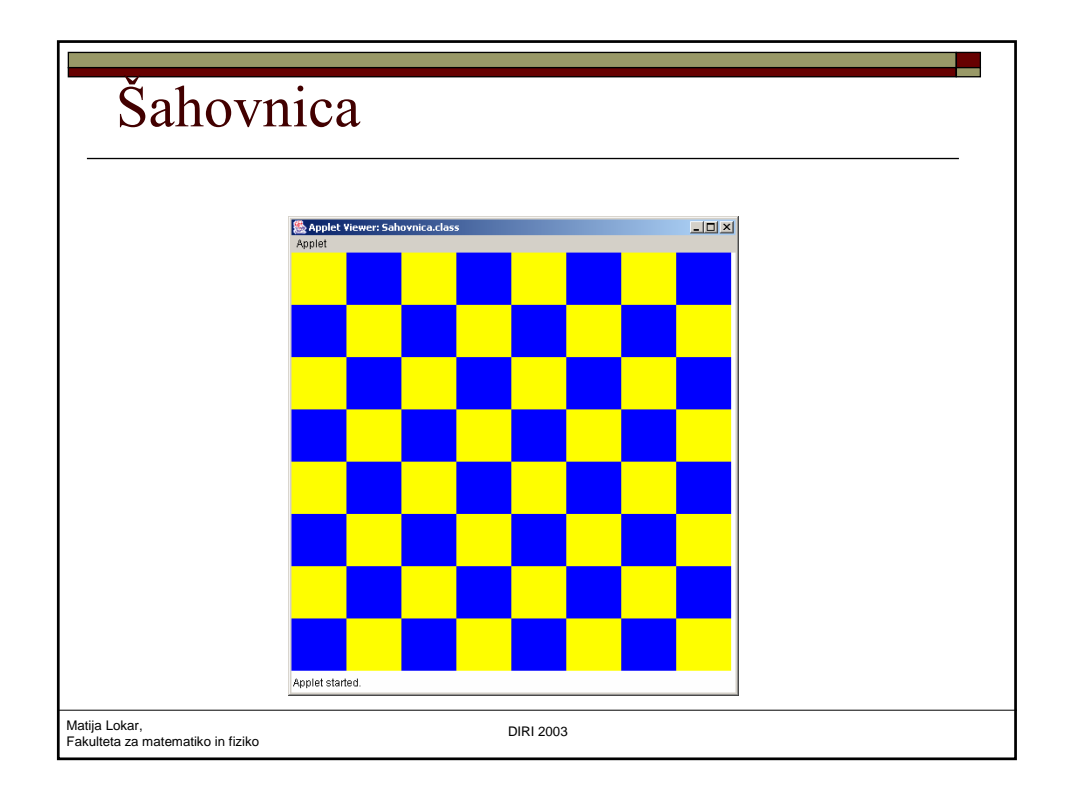

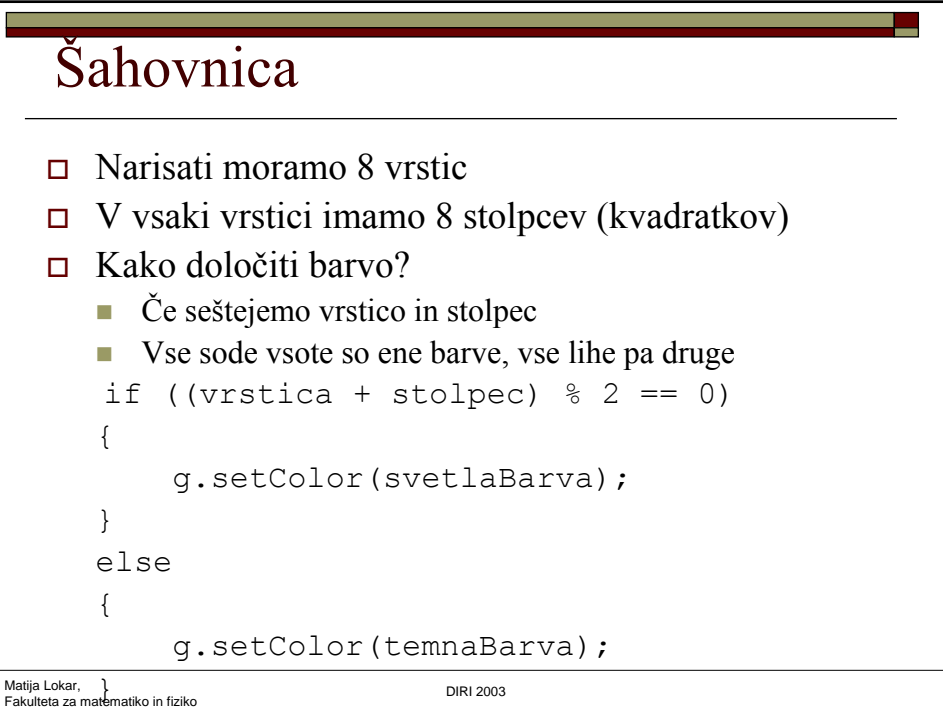

# Šahovnica - program

```
Matija Lokar, 
Fakulteta za matematiko in fiziko DIRI 2003
import java.applet.*;
import java.awt.*;
public class Sahovnica extends Applet {
  public void paint(Graphics g) {
   int N = 8;int stolpec;
   int sirina = getWidth() - 10; // sirina prostora programcka - 10int visina = getHeight() - 10; // visina prostora programcka - 10
   Color svetlaBarva = new Color(255, 255, 0);
    Color temnaBarva = new Color(0, 0, 255);
    // a in b sta sirina in visina kvadratka
    int a = sirina / N;
    int b = visina / N;
```
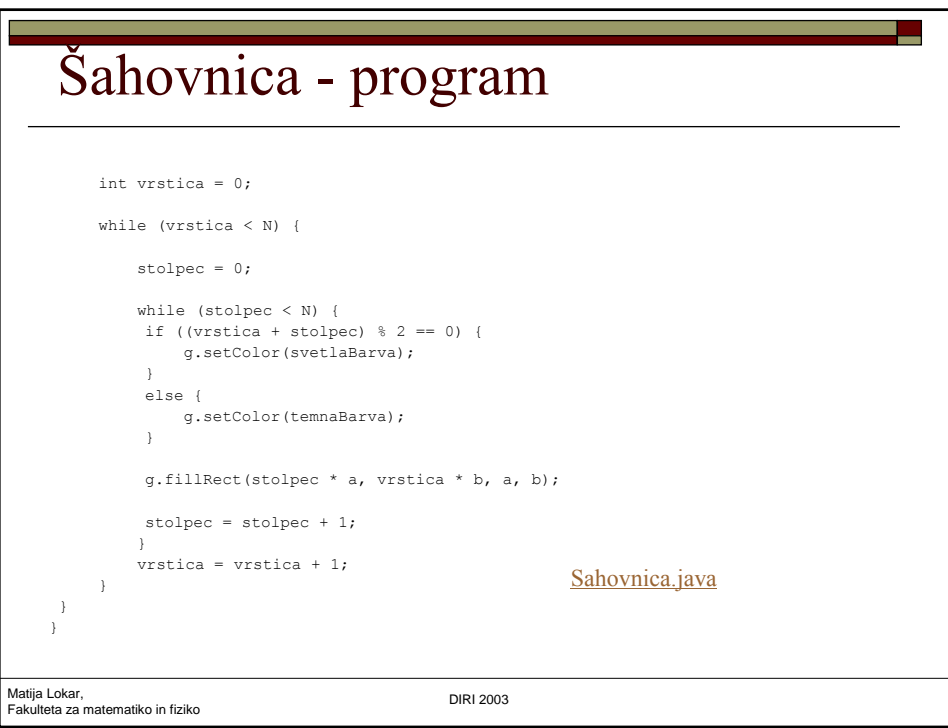

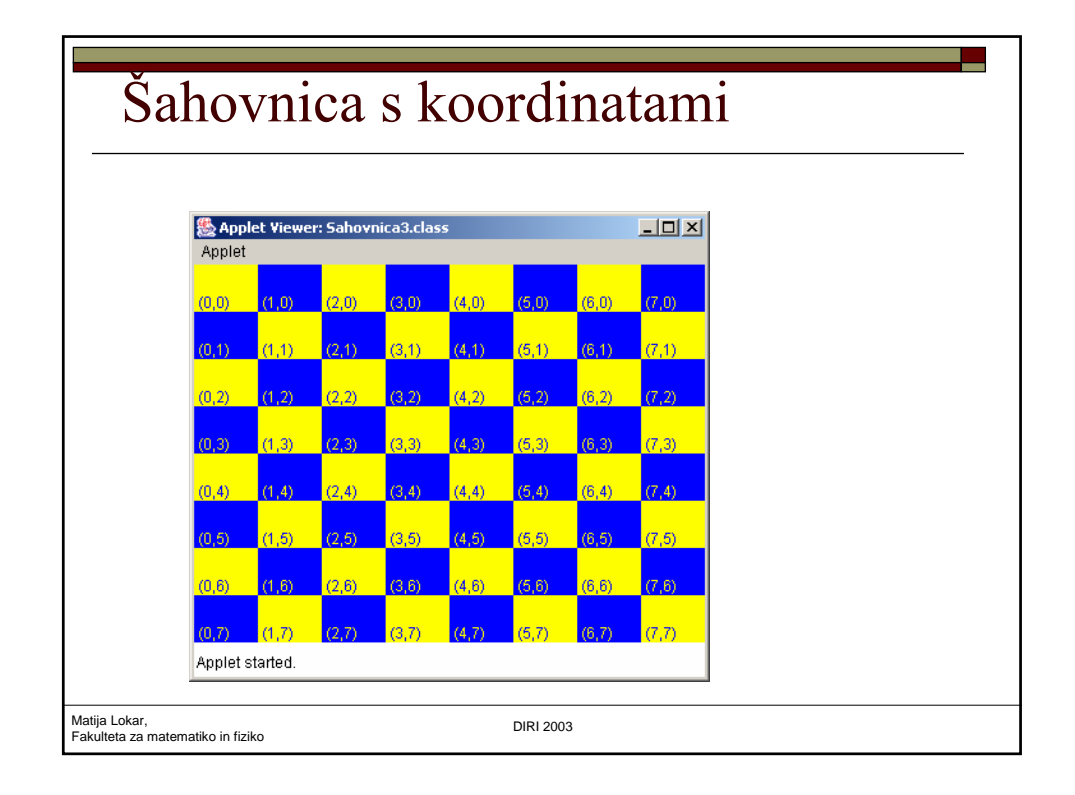

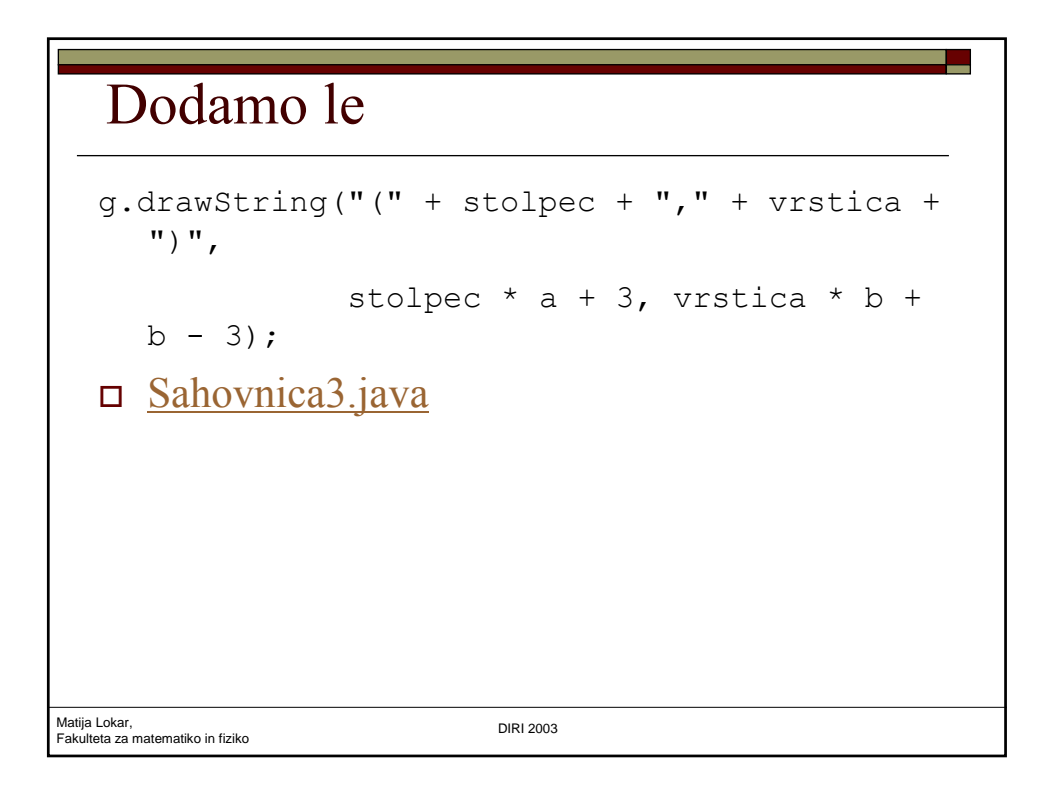

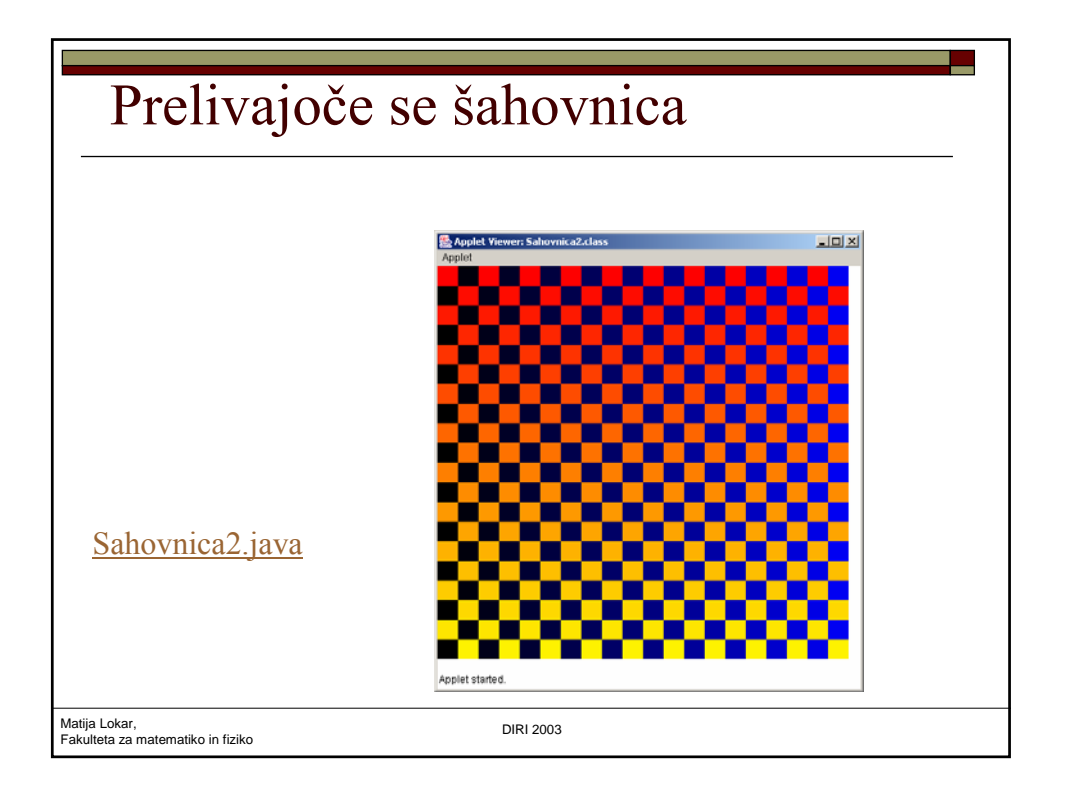

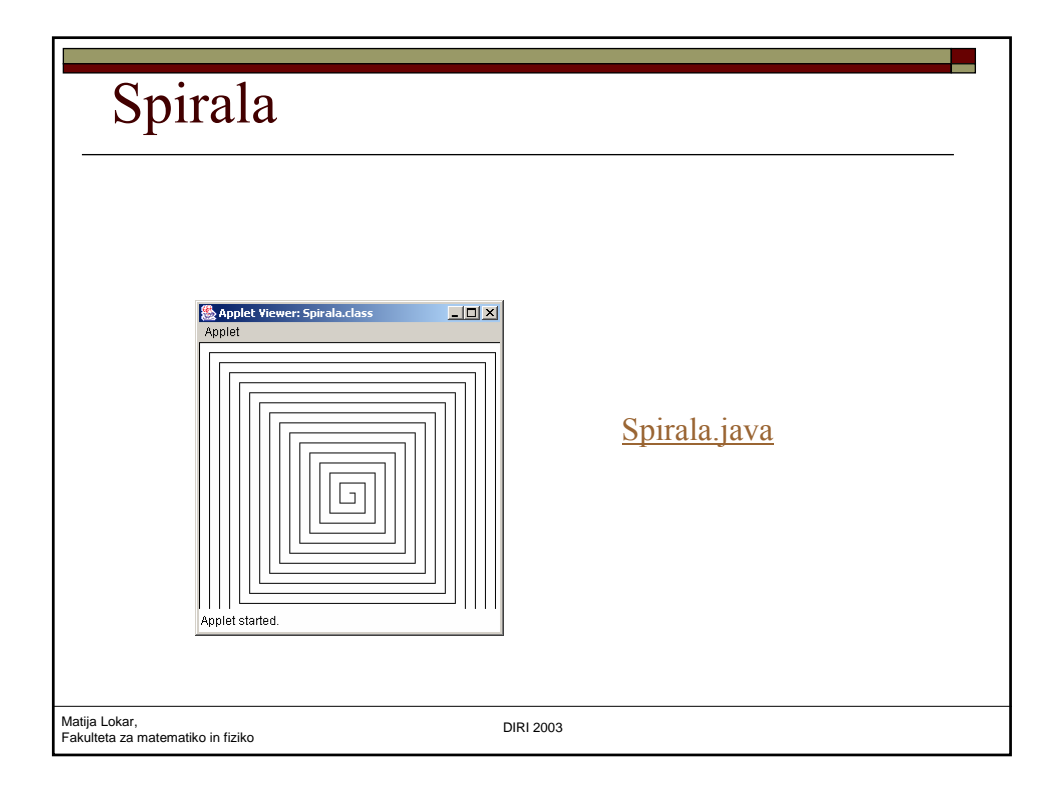